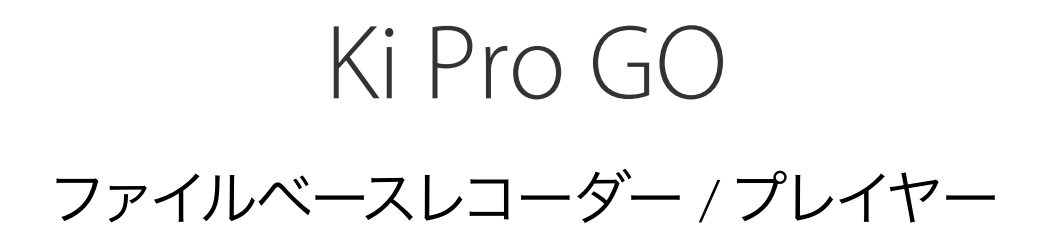

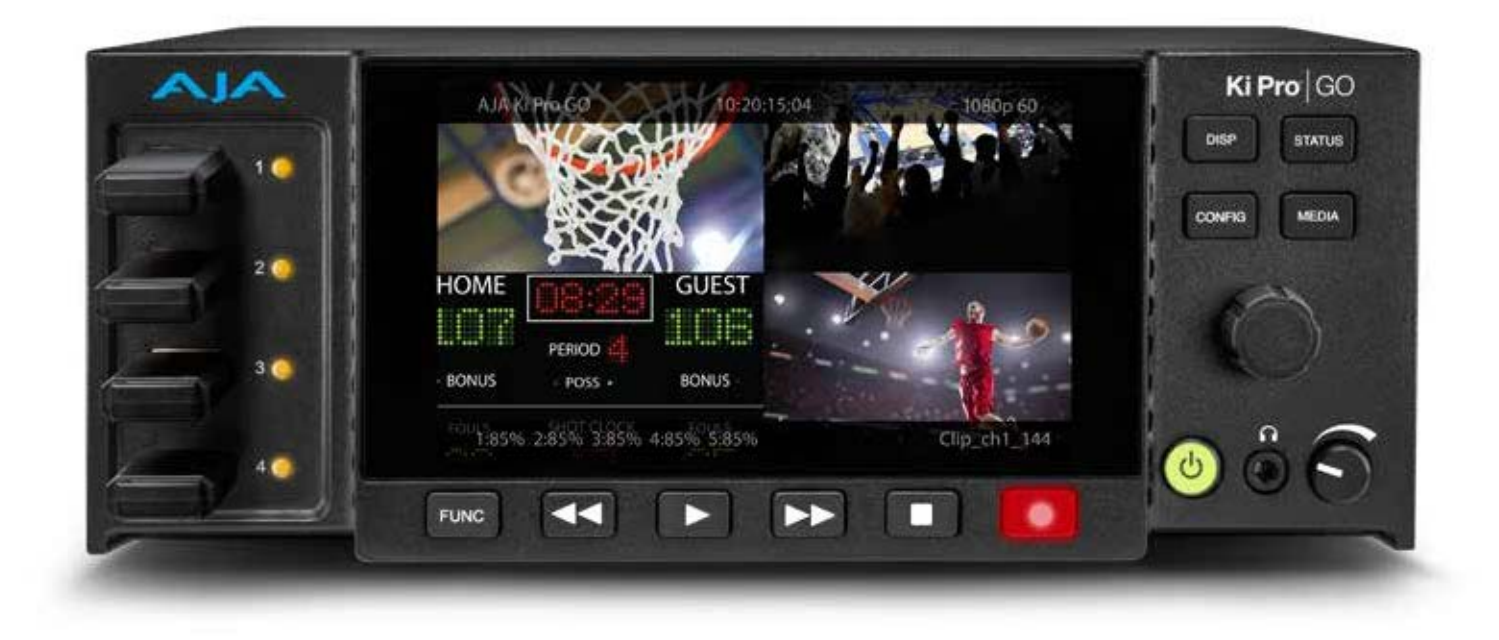

# 導入 / 操作ガイド

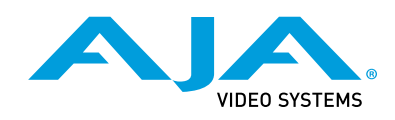

バージョン 1.0 発行日:2019 年 8 月 2 日

# 商標

AJA® および Because it matters.® は AJA Video Systems, Inc. の登録商標であり、ほぼすべての AJA 製品に記載されています。AJA™ は AJA Video Systems, Inc. の商標であり、レコーダー、ルー ター、ソフトウェア、カメラの各製品に記載されています。Because it matters.™ は AJA Video Systems, Inc. の商標であり、カメラ製品に記載されています。

CION®、Corvid Ultra®、lo®、Ki Pro®、KONA®、KUMO®、ROI®、T-Tap® は AJA Video Systems, Inc. の 登録商標です。

AJA Control Room™、KiStor™、Science of the Beautiful™、TruScale™、TruZoom™、V2Analog™、 V2Digital™ は、AJA Video Systems, Inc. の商標です。

その他のすべての商標は、各所有者に帰属します。

# 著作権

Copyright © 2019 AJA Video Systems, Inc. 無断複写・転載を禁じます。このマニュアルに記載され ているすべての情報は、予告なく変更される場合があります。本書のいかなる部分も、複写や記 録を含め、形式や手段を問わず、また電子的または機械的であるかを問わず、AJA Video Systems, Inc. の書面による許可なく複製または転送することを禁じます。

# AJA サポートへのお問い合わせ

サポートに電話でお問い合わせいただく際には、お電話の前にすべての情報をお手元にご用意く ださい。AJA のセールスやサポートについては、以下の方法でお問い合わせください。

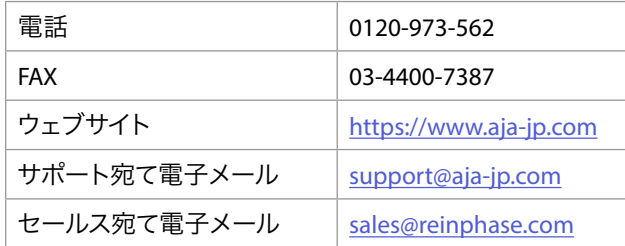

# 目次

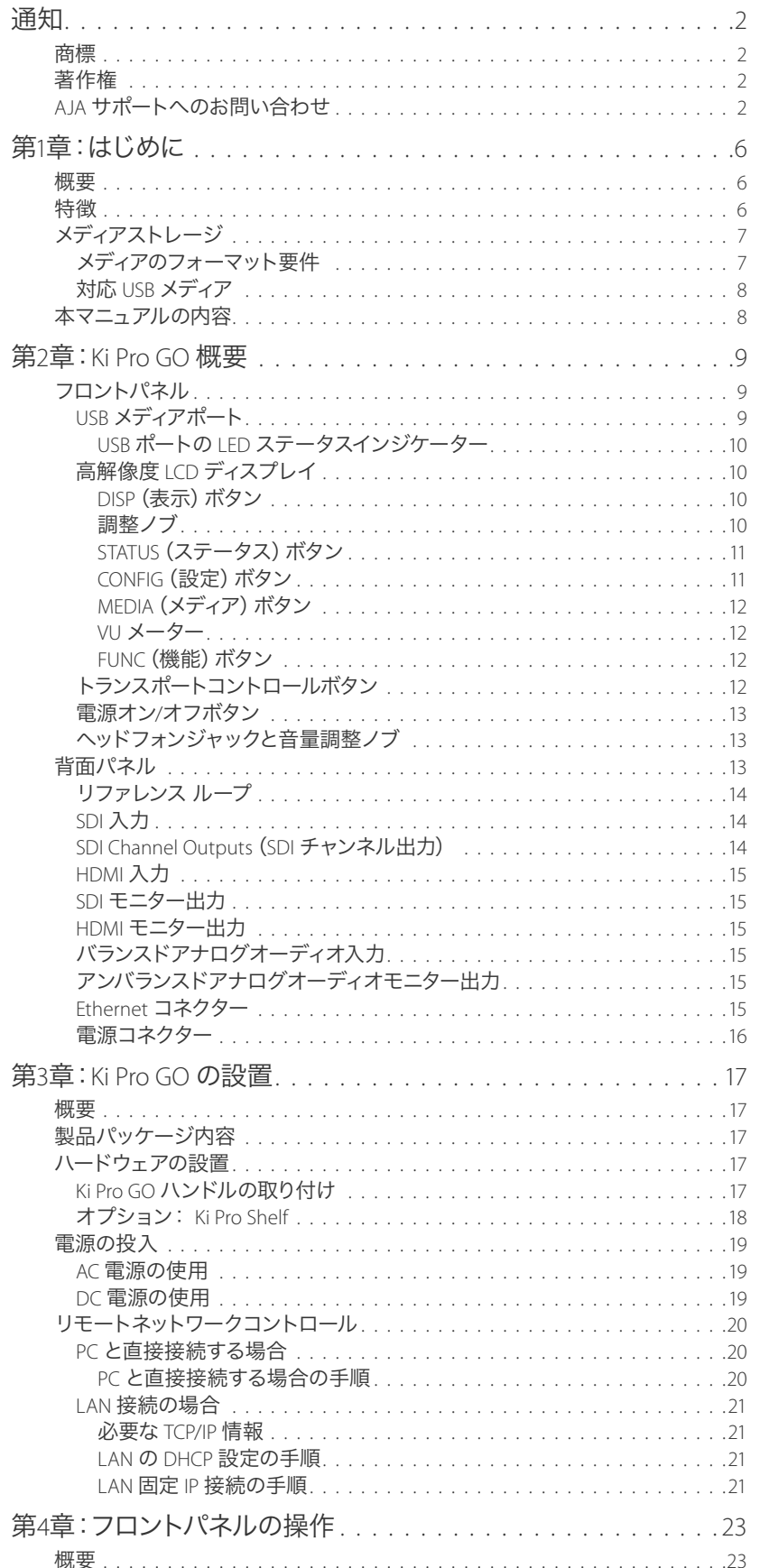

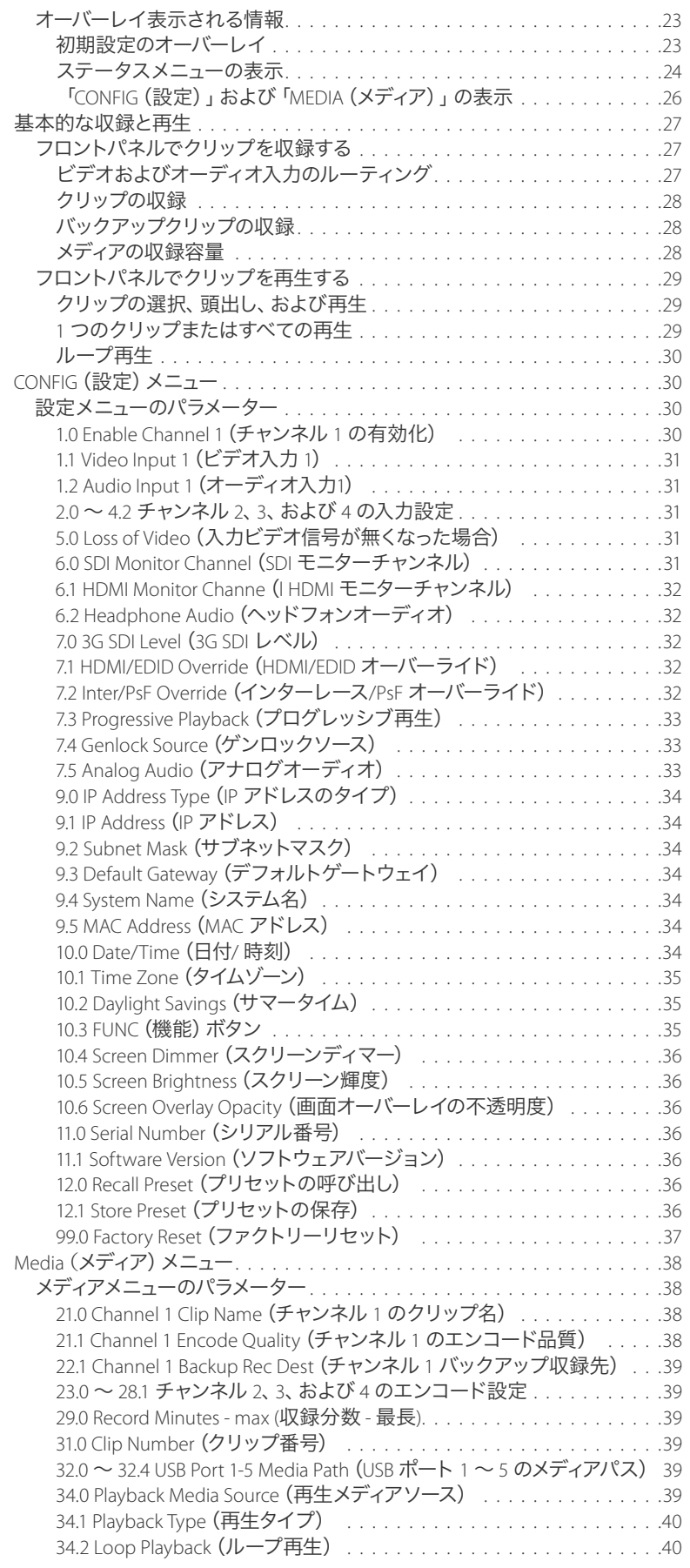

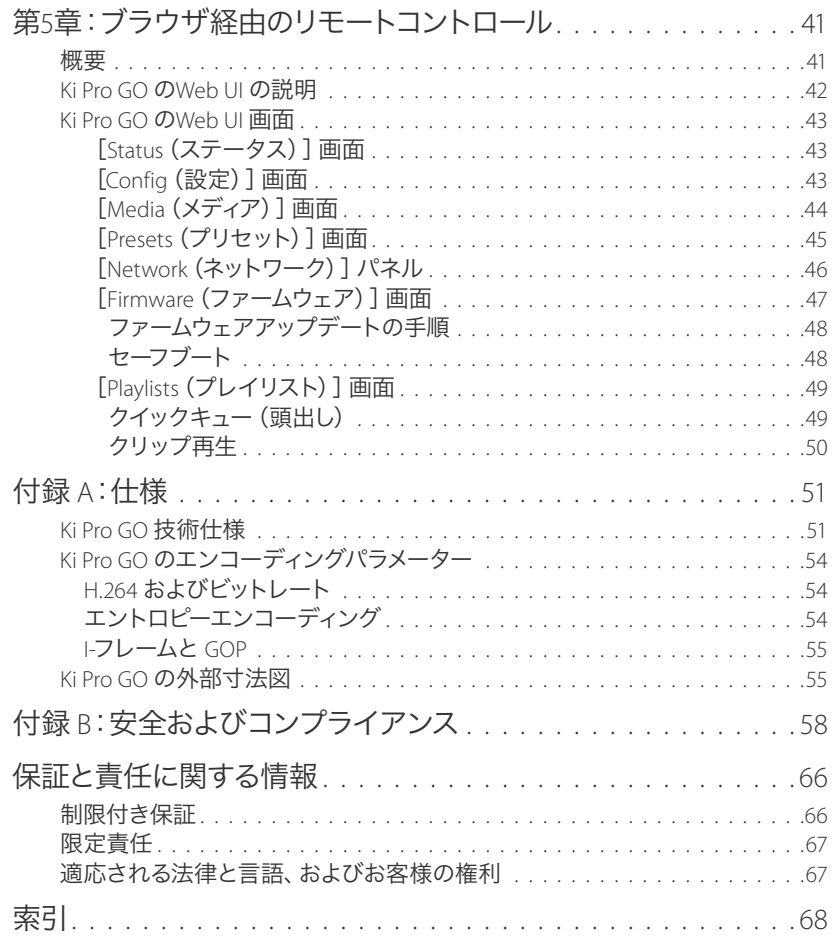

第1章:はじめに

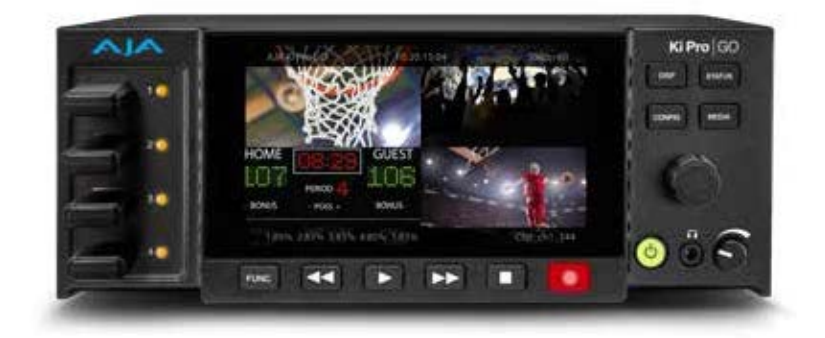

# 概要

AJA の Ki Pro GO は、ゲンロック不要のポータブルマルチチャンネル H.264 HD / SD 対応リダンダ ントレコーダー / プレーヤーです。Ki Pro GO は、記録した高品質ビデオをそのままの画質で一般 的な USB メディアに収録します。Ki Pro GO の柔軟なアーキテクチャは、ライブ映像制作、スポー ツ、企業のイベント、研修、教会などさまざまな場面での使用を想定して設計されました。

Ki Pro GO は、Ki Pro シリーズの直感的なデザインと、柔軟性、高品質なエンコーディング/デコー ディング機能を組み合わせた製品で、2RU の高さ、ハーフラック幅のコンパクトなフォームファク ターでH.264 の収録および再生に対応します。SDI ソースや HDMI ソースから入力された最大 4 チャンネルの HD / SD コンテンツを標準的な USB メディアに簡単に収録できます。ゲンロック不 要のレコーディング方式なので、4 系統の入力ソースを同期する必要はなく、冗長式収録により、 現場で複数のバックアップを作成して収録済みビデオを保護できます。3G-SDI ポートと HDMI ポートをそれぞれ 4 系統備えており、標準的なケーブル接続で高品質のソースが確保できます。 ビデオとオーディオ入力は、マトリックスチャンネルのマッピングに対応しており、物理的な入力 間の切り替えを単純化できます。デバイスのユーザーインターフェイス内で必要に応じて入力ソー スをミックスし、適切なチャンネルへと収録できます。HDMI または SDI のマルチチャンネルのモ ニタリング機能により、Ki Pro Go は 1 台の HDMI または SDI モニター、あるいはその両方に、最 大 4 チャンネルの設定したビデオを 4 分割表示で出力することができます。

Ki Pro GO はいかなる物理入力も、収録用の非物理チャンネルへと個別にマッピングすることが できます。全てのプライマリ収録それぞれに、独立したバックアップ収録も提供します。

ハーフラック幅で 2RU の高さの Ki Pro GO は、持ち運びにもラックマウントにも適したコンパクト な設計で、撮影スタジオや中継車内での使用に適しているだけでなく、オンセットやデジタルサ イネージなどの用途にも便利です。

メニューとイメージが高解像度 LCD ディスプレイに鮮明に映し出されるため、どのような環境で もプレイバックやモニタリングで細部まで確認できます。

# 特徴

- マルチチャンネル H.264 収録
- 市販の USB メディアと互換性のある USB 収録メディアポート x5
- 冗長式収録
- ゲンロックフリー(不要)な入力
- 3G-SDI 入力(BNC コネクターx4)
- 3G-SDI 出力(BNC コネクター x4)
- HDMI v1.4a 入力(HDMI タイプ A コネクター x4)
- ビデオ入力毎に 2 チャンネルのエンベデッドオーディオ
- マトリックスチャンネルマッピング機能(物理入力の切り替え)
- HD-SDI モニター出力(BNC コネクター x 1)
- HDMI v1.4a モニター出力(HDMI タイプ A コネクター x1)
- HDMI / SDI マルチチャンネル4 分割モニタリング
- Low、Medium、High から選択可能な VBR(可変ビットレート)収録プロファイル
	- **Low :** 討論会、会議やセキュリティのバックアップなどに最適な低帯域幅
	- **Medium :** ディティールが求められるより複雑なコンテンツ用の中帯域幅
	- **High :** スポーツなどの動きが速く、よりディティールが求められるコンテンツ向けの高帯域幅
- 2 系統のバランスド XLR アナログオーディオ入力、マイク/ライン/48v 間で切り替え可能
- シングルチャンネルのクリップ再生
- 標準のウェブブラウザと互換性のある、使いやすいWeb UI
- HD 解像度のスクリーンを搭載、フロントパネルのボタンで操作
- 装置の操作:Ki Pro GO は、ホスト PC でのセットアップや操作を必要としません。
- RCA オーディオ出力(RCA モノラルコネクター x 2)
- ヘッドフォンジャック(3.5mm ジャック x 1)
- 10/100/1000 Ethernet LAN (RJ45 コネクター x 1)
- LAN 経由でのリモートコントロール設定用の内部ウェブサーバー
- 2RU かつハーフラック幅の本体
- デュアル 12V AC/DC 電源(4 ピン XLR コネクター x 2)
- システムプリセット設定の保存および呼び出し用のプリセットを 20個
- 注意が必要な状態を知らせるアラート通知

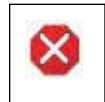

注意!AJA Ki Pro GO には、リチウム電池がハンダで固定されています。( ユーザーによる交換不 可 )Ki Pro GO を廃棄する場合は地域の規制に従って安全に廃棄してください。また、リチウム電 池を太陽光や火などの過度の熱にさらさないでください。

# メディアストレージ

Ki Pro GO では、一般的に入手可能な USB ドライブがサポートされており、メディアストレージの コストを抑えます。

# メディアのフォーマット要件

Ki Pro GO では、以下のファイルシステムのメディアにファイルを保存できます。

- FAT16
- FAT32
- exFAT
- 注記: FAT32 と FAT16 にはファイルサイズに制約があるため、AJA では、最良の結果を得るために exFAT でのフォーマットを推奨しています。
- 重要:USB メディアを Ki Pro GO で使用するには、あらかじめ互換性のあるファイルシステムでメ ディアがフォーマットされていなければなりません。

Ki Pro GO 自体で USB メディアをフォーマットすることはできないため、メディアのフォーマット は、コンピューターまたは互換性のあるその他の外部デバイスで行う必要があります。新しく購 入した USB メディアは、通常は、出荷前に製造元で事前にフォーマットされています。

# 対応 USB メディア

USB メディアには、高品質で、実際の収録と再生の要件に適した転送速度のものを使用してくだ さい。AJA にて選定された USB メディアは全てテスト済みです。最新の認定メディアリストについ ては、以下に掲載されている最新リストを参照してください。

https://www.aja.com/products/ki-pro-go#support

# 本マニュアルの内容

第1章では、ハードウェアとソフトウェアの機能やオプションの概要について説明します。

第2章では、フロントパネルのコントロールや背面コネクターの機能など、Ki Pro GO の基本につ いて説明します。

第3章では設置に関する情報について詳しく説明します。

第4章では、Ki Pro GO をフロントパネルのコントロールと LCD ディスプレイから操作する方法に ついて詳しく説明します。

第5章では Ethernet 経由での Ki Pro GO のリモートウェブブラウザの操作方法について説明し ます。

付録資料 A では仕様をリスト形式で説明します。

付録資料 B には安全性とコンプライアンスに関する情報が記載されています。

# 第2章:Ki Pro GO 概要

# フロントパネル

図 1. Ki Pro GO のフロントパネル

高解像度ディスプレイビデオソース&メニューオーバーレイ

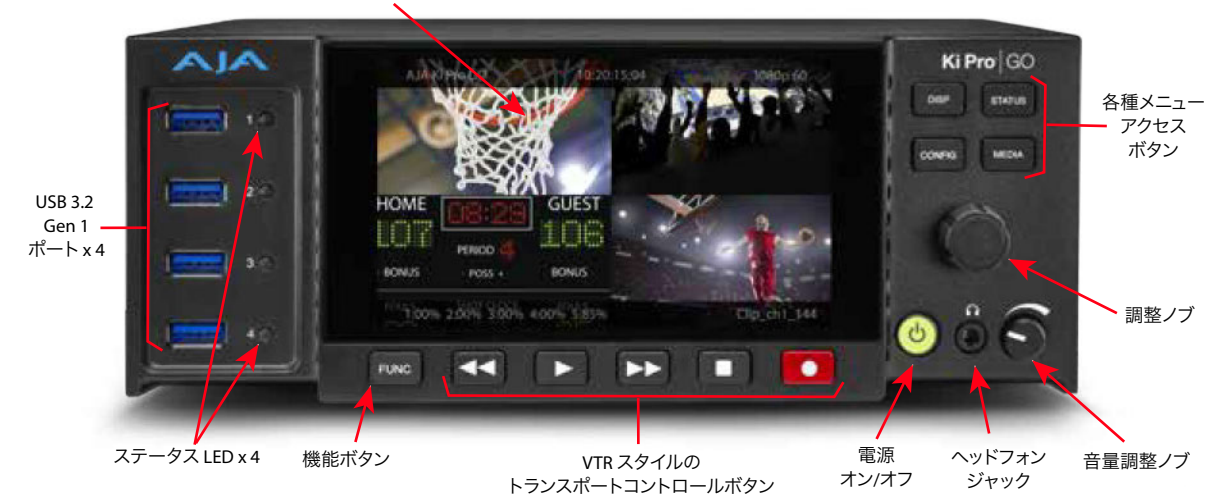

Ki Pro GO のフロントパネルには以下が含まれます:

- USB 3.2 Gen 1(5 Gbps)ポート x4(ステータス LED 付き)
- ビデオのモニタリングと、メニュー/ステータスの情報をオーバーレイ表示する、大型 LCDディ スプレイ
- メニュー内の移動とパラメーター調整用の調整ノブ
- 「DISP(表示)」、「STATUS(ステータス)」、「CONFIG(設定)」、「MEDIA(メディア)」の 4 種 のメニューアクセスボタン
- 素早く設定を行うための「FUNC(機能)」ボタン
- トランスポートコントロール
- 音量調節ノブとヘッドフォンジャック
- 電源ボタン

# USB メディアポート

前面にある 4 系統の USB メディアポートのそれぞれに、フォーマット済みの一般的なUSB メディ アを接続できます。5 系統目の USB メディアポートは、Ki Pro GO の背面にあります。

これら 5 系統のポートは USB 3.2 Gen 1(5 Gbps)で、ポートごとに 5V 1A の最大電流がサポート されており、以下の規格とも互換性があります。

- USB 2.0(480 Mbps)
- USB 3.0  $(5$  Gbps)  $*$
- USB 3.1 Gen 1 (5 Gbps)  $*$

\*SuperSpeed USB とも呼ばれる

USB LED は、メディアポートの各状態を示します。この LED で、メディアが Ki Pro GO から安全に 取り外せる状態になっているかどうかがわかります。

- 消灯 メディアがマウントされていないか、挿入されているメディアが使用できない状態で す。該当ポートに入っているメディア (入っている場合)は、使用することができず、安全に取 り外せます。
- 緑 有効なメディアが挿入されており、現在は収録にも再生にも使用されていません。該当 ポート内のメディアは、安全に取り外せます。
- 緑の点滅 メディアがマウントされており、クリップの再生中です。メディア自体はほぼ安 全に(データ損失を発生させずに)取り外せますが、メディアを取り外すと再生エラーが発 生します。
- 黄色の点滅 メディアがマウントされており、収録中です。メディアを取り外さないでくださ い。取り外すと、収録が中断されます。

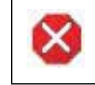

注意!メディアを適切にマウント/ マウント解除できない場合や、収録中に電源が遮断された場合 は、データを復元できなくなることがあります。

# 高解像度 LCD ディスプレイ

フロントパネルの LCD ディスプレイには、Ki Pro Go での収録チャンネル(4分割)/ 再生チャンネ ルが表示されます。設定メニューやその他の情報のためのさまざまなオーバーレイ表示があり、 パネル右側のボタンで操作できます。メニュー内の移動と選択は、調整ノブで行えます。

### DISP(表示)ボタン

「DISP」ボタンでは、ビデオのオーバーレイ表示モードを切り替えます。ボタンを押すたびに、 以下の表示モード間で順に切り替わっていきます。

- 1. オーバーレイなし ビデオモニターのみ
- 2. 画面上下のステータスオーバーレイ
- 3. 画面上下のステータスオーバーレイと VU メーター
- 4. VU メーター、上部/下部および最後に表示されたステータスや、設定画面を表示。 自動的に動作モード(Status(ステータス)/ CONFIG(設定)/ Media(メディア))も選択され、 動作しているモードはフロントパネルのメニューボタンが点灯します。

#### 調整ノブ

Ki Pro GO のフロントパネルの右側にある調整ノブを使用すると、メニュー項目をスクロールで選 択できます。スクロールで目的のメニュー項目が表示されたら、ノブを押して選択します。選択し たメニュー項目から前画面に戻る場合は、ノブを回して[EXIT(終了)]をハイライトさせてノブ を押すと、最上位に戻ります。

図 2. Ki Pro GO 調整ノブ

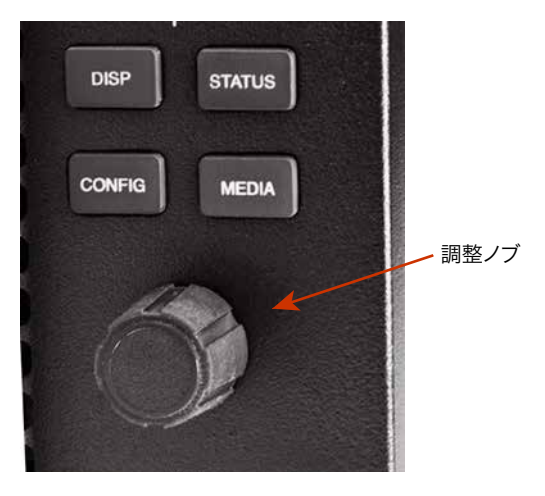

有効な設定メニューが表示されている状態でノブを長押しすると、そのメニューを出荷時のデ フォルト設定に戻すことができます。

どの設定モードにも入っていないときには、クリップの入ったメディアがマウントされていれば、 調整ノブでそのメディア内のクリップ間をスクロールすることができます。

# STATUS(ステータス)ボタン

点灯していない状態の「STATUS」ボタンを押すと、ステータスの情報をオーバーレイ表示さ せます。ステータスでは、ビデオ / オーディオの入力と収録フォーマット[Chnl/Input(チャン ネル / 入力)]のタブ画面や、ファイルのエンコーディング、収録先のパス、ファイル名 [File/ Encode (ファイル / エンコード)]のタブ画面、[Alarms (アラーム)]のタブ画面が確認できま す。STATUS ボタンの選択後に調整ノブを回転させると、前述のタブ画面を順に切り替えて表 示させることができます。

「STATUS」ボタンの点滅は、アラームが発生していることを意味します。点滅している状態の 「STATUS」ボタンを押すと、[Alarm (アラーム)] タブがすぐに表示され、発生しているすべて のアラームおよび警告がそこに表示されます。

点滅状態の「STATUS」ボタンを押すと、ステータスのオーバーレイが非表示になります。

# CONFIG(設定)ボタン

点灯していない状態の「CONFIG」ボタンを押すと、設定メニューがオーバーレイ表示されます。 トランスポートが有効になっている(ビデオの再生中や収録中)の場合は、設定モードへ移行す る前に、「STOP(停止)」ボタンを押して、トランスポートを停止するように求める指示が表示さ れます。点灯している「CONFIG」ボタンを押すと、設定メニューが終了し、その前に選択され ていた表示に戻ります。

設定モードに入ったら、調整ノブを回してメニューシステム内をスクロールできます。ノブを押す と、そのとき選択されていたメニューに入ります。その後にノブを回すと、メニュー項目間をスク ロールでき、再びノブを押すと、その設定が選択されます。メニューを終了するには、[Exit (終 了)]にスクロールしてノブを押します。ボタンを長押しすると、そのメニューが出荷時のデフォル ト設定に戻ります。

点灯していない状態の「MEDIA」ボタンを押すと、メディアメニューがオーバーレイ表示されま す。トランスポートがアクティブだった場合は(ビデオの再生中や収録中)、「STOP(停止)」ボタ ンを押してトランスポートを停止するように求める指示が表示されます。点灯している「MEDIA」 ボタンを押すと、メディアメニューを抜けて、その前に選択されていた表示に戻ります。

メディアモードに入ったら、調整ノブを回してメニューシステム内をスクロールできます。ノブを 押すと、そのとき選択していたメニューに入ります。その後にノブを回すと、メニュー項目間を スクロールでき、再びノブを押すと、その設定が選択されます。メニューを終了するには、[Exit (終了)]にスクロールしてノブを押します。ボタンを長押しすると、そのメニューが出荷時のデフォ ルト設定に戻ります。

#### VU メーター

オーディオ VU メーターを表示するため、LCD 上にビデオオーバーレイが表示されます。メーター は色分けされており、色で信号の強さが示されます。

- 緑 オーディオソースの信号レベルが「安全」な範囲内にあります(クリッピングなし)。信号 強度も縦に表示されるので、信号レベルが低くないか確認できます。一般的に、信号が緑の 上部近くにあるか、ときどき黄色の部分に達する程度が望ましい状態です。
- 黄 オーディオソースの信号レベルは安全な領域のピークにあり、これを超えるとクリッピン グが発生します。
- 赤 オーディオソースの振幅が大きすぎて信号のピークでクリッピングが発生しています。こ の場合は、ソース(信号を出力しているカメラ、ミキサー、音響機器など)からの入力ゲインを 落としてください。

### FUNC(機能)ボタン

「FUNC」ボタンは、[Playback Media Source(メディアソースの再生)]メニューに直接アクセス するか、無効にするかのいずれかに設定できます。

# トランスポートコントロールボタン

トランスポートボタンは、収録中以外は常にすべて有効になっています。収録中は、「STOP(停 止)」ボタンしか使用できません。

- **STOP**(停止) **-** 四角いシンボルの「STOP」ボタンには 2 つの機能があります。クリップの再生中(通 常の再生中、早送り中、または巻き戻し中)は、「STOP」ボタンを1度押すと再生が一時停 止します。一時停止中には、クリップの現在のフレームが静止画像として表示され、クリッ プが一時停止していることを示すために「STOP」ボタンが点滅します。もう一度「STOP」を 押すと、再生が停止します。「STOP」ボタンは、完全に停止モードのときに点灯します。
- **PLAY**(再生) **> -**「 PLAY」を押すと、現在のクリップが通常速度で再生されます。
- **RECORD**(収録)**-** 赤く丸い「RECORD」ボタンを押すと、収録が開始します。RECORD(収録)モー ドになると、「STOP」ボタン以外のトランスポートボタンがすべてロックされます。
- **FFWD**(早送り)**>> -**「FFWD」を押すと、現在のクリップが倍速で高速再生されます。続けてボ タンを押すと、再生速度が 4 倍、8 倍、16 倍に加速します(16 倍再生時にボタンを押して も変化しない)。早送り中は音声がミュートになります。
- **REV**(巻き戻し)**<< -** 点灯していない状態の「REV」ボタンを押すと、現在のクリップが 1 倍速 で逆再生されます。続けてボタンを押すと、速度が 2 倍、4 倍、8 倍、16 倍に加速します(16 倍再生時にボタンを押しても変化しない)。逆再生中は速度に関わらず音声はミュートにな ります。

電源ボタンを押すと、Ki Pro GO の電源をオン / オフできます。電源が入っているときには、ボタ ンが点灯しています。

注記: 最初にKi Pro GO に電源が供給された際、ボタンを押さずともユニットにはすぐに電源が投 入されます。これにより、電源が一時的に切れた場合でもすぐ操作に戻れます。

通常の操作で電源をオンにするには、ボタンを1回押します。ボタンを押すと電源が入り、フロン トパネルのディスプレイに起動処理の進行状況が表示されます。

電源を切るには、電源ボタンを 3 秒間押し続けます(ディスプレイにカウントダウンが表示され ます)。このプロセスは、通常の操作中に誤って電源を切ることを防止するためのものです。電 源がオフになるまでの 3 秒以内に電源ボタンから手を離すと、電源オフ処理を中止することが できます。

# ヘッドフォンジャックと音量調整ノブ

標準ステレオヘッドフォン用の 1/8" (3.5mm)ミニステレオ TRS 接続が使用できます。

ヘッドフォンの音量レベルを調整する際は、音量調整ノブをいったん押し込むと、ノブが飛び出 して簡単に調整できるようになります。調整し終えたらノブを元どおり押し込んでおけば、うっか りヘッドフォンの音量を変更してしまう危険性が減ります。

背面パネル

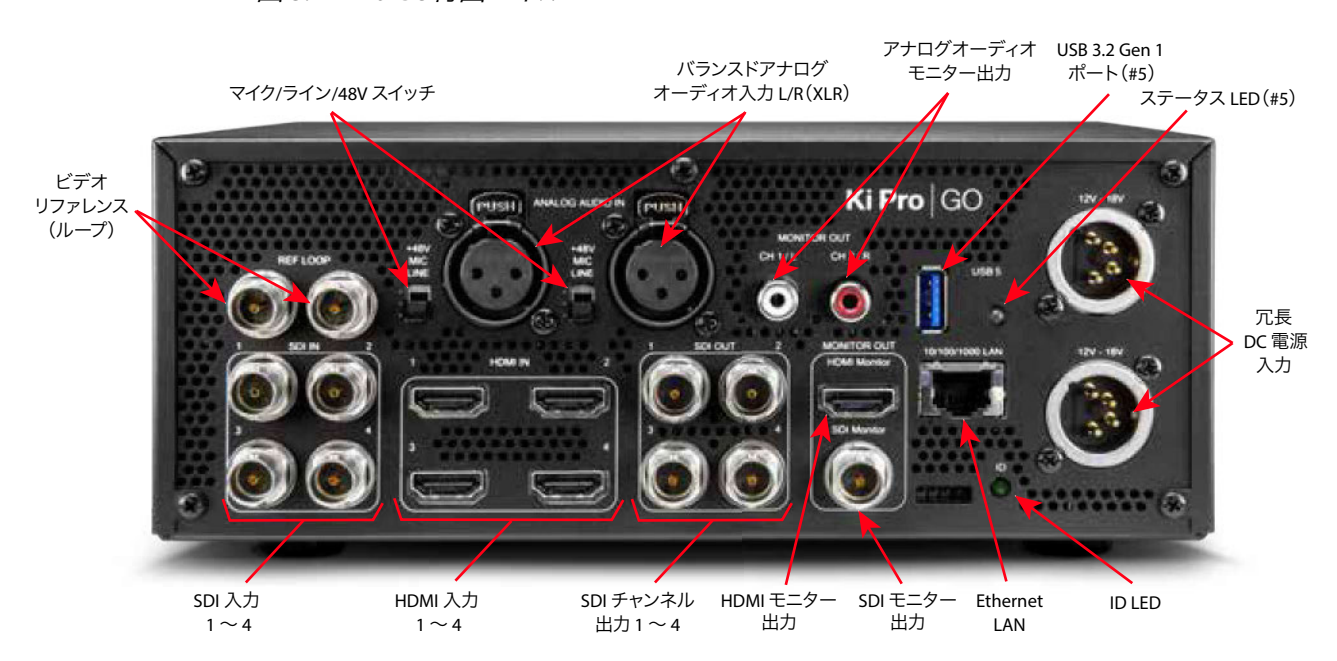

図 3. Ki Pro GO背面パネル

リファレンスループ BNC は、リファレンス信号を受け入れます。Ki Pro GO には入力フレーム同期 機能があるため、入力ビデオソースをゲンロックする必要はありません。

リファレンスを使用する場合、リファレンスにはアナログのブラックバースト (SD) 、またはトライ レベルシンク(HD) の同期を利用できます。2基のBNCはパッシブループです。1基は入力用で、もう 1基はリファレンスチェーンで別の機器に接続するか、終端させることができます。

注記: 適切に動作するためには、リファレンス信号の入力が安定しており、未使用のループコネク ターまたはリファレンスビデオが接続されている最後のダウンストリーム機器のいずれか が、75Ωのターミネーターを使用して適切に終端処理されていることが必要です。

# SDI 入力

4系統の入力 (BNCコネクター)が搭載されています。各接続は最大1080p 60の3G-SDIビデオに対 応しており、それぞれ24-bit エンベデッドデジタルオーディオのうち 1ch 目と 2ch 目が選択され ます。SDI ビデオはシングルリンクのみ対応します。

各入力が、任意のまたは 4系統すべての Ki Pro GO 収録チャンネルにルーティングできます。同時 に最大 4 系統のビデオ入力がクリップとして収録できます。

2 チャンネルのオーディオと VPID (ビデオペイロード ID) が保持され、その他のアンシラリー (ANC)データは失われます。

# SDI チャンネル出力

4系統の出力(BNCコネクター)が搭載されています。各接続は最大1080p 60の3G-SDIビデオに対 応しており、それぞれ2チャンネルの24-bit エンベデッドオーディオもサポートしています。

それぞれ番号付けされたSDI(BNC)出力は、4チャンネルのKi Pro GOの収録およびプレイバック 出力が、それぞれ1対1でリンクされています。SDI(およびHDMI)の入力信号はルーティングする ことができるので、SDI (BNC) 出力を同じ番号のSDI (BNC) 入力と紐づける必要はありません。

クリップの再生中、4チャンネルのSDI(BNC)出力すべてが、再生中のクリップの同じビデオおよ びオーディオ信号を伝送します。

重要:収録中、SDI(BNC)出力信号は、入力のE-to-E信号をパススルーするのではなく、同じ番号 の SDI (BNC) 入力接続にリンクされていません。

クリップの収録中、Ki Pro GOの各ビデオ入力信号と出力信号間には、以下の遅延が発生します。

- フレームレート: 23.98、24、25、29.97、30 の場合は 3 フレームの遅延
- フレームレート: 50、59.94、60 の場合は 6 フレームの遅延
- Ki Pro GO の入力が同期信号と整合していない場合、遅延のフレーム数が追加される、また はコマ落ちが発生する可能性があります。

出力時には VPID (ビデオペイロード ID) は再度書き込まれることで保持されますが、他のANC データはすべて失われます。エンベデッドオーディオは保持され、再び出力に書き込まれます。 オーディオは再書き込みの前にサンプルレートが変換されます。

注記: 各 SDI 出力にエンベデッドされる <sup>2</sup> チャンネルのオーディオは、Ki Pro GO 収録チャンネル のオーディオ入力設定で使われるエンベデッド設定によって決められます。ビデオ入力の エンベデッドオーディオを使用するか、またはアナログのオーディオ入力をエンベデッドさ せることが可能です。

4系統のフルサイズ HDMI 入力端子が備わっており、それぞれが最大 1080p 60 のビデオに対応し ています。24-bit エンベデッドデジタルオーディオのうち 1ch 目と 2ch 目が選択されます。

Ki Pro GO は、サンプルレート 32kHz、44.1 kHz、および 48 kHz の HDMI エンベデッドオーディオ に対応しており、Ki Pro GO 内で 48 kHz に変換します。

各入力が、任意の1 チャンネルまたは 4 系統 全てのKi Pro GO 収録チャンネルにルーティングで きます。同時に最大 4 系統のビデオ入力がクリップとして収録できます。

注記: Ki Pro GO の HDMI 接続を使用して HDMI オーディオまたはビデオアクセサリーに接続する 場合は、規制遵守のために Ki Pro GO の HDMI 出力ポートと HDMI アクセサリーの間にフェ ライトビーズ付き HDMI ケーブル(HH-28F-06)を使用する必要があります。

# SDI モニター出力

SDI モニター出力(BNC)端子 × 1つで、Ki Pro GO の収録 / 再生× 1 チャンネル、またはすべての ビデオとエンベデッドオーディオの出力をモニタリングできます。どのチャンネルをモニタリング するかは、SDI モニターのチャンネルパラメーターにより決まります。

# HDMI モニター出力

HDMI モニター出力端子 × 1つで、Ki Pro GO の収録 / 再生× 1 チャンネル、または 4 系統すべて のビデオとエンベデッドオーディオの出力をモニタリングできます。どのチャンネルをモニタリン グするかは、HDMI モニターのチャンネルパラメーターにより決まります。

# バランスドアナログオーディオ入力

2 系統の XLR コネクターで、マイク/ライン/48V アナログオーディオ入力が可能です。任意の1チャ ンネル、またはすべての Ki Pro GO 収録チャンネルにルーティングできます。

# アンバランスドアナログオーディオモニター出力

2 系統の RCA コネクターにより、ラインレベルのアナログオーディオ出力が可能です。フロントパ ネルのヘッドフォン出力にも同じ信号が送られます。

# Ethernet コネクター

RJ45 コネクターは、Ki Pro GO をコンピューター、Ethernet ハブ、または LAN 接続用スイッチに 直接接続できる 10/100/1000 Ethernet ポートを提供します。Ki Pro GO は CAT ストレートスルー またはクロスオーバー Ethernet ケーブルと互換性があり、どちらが使用されているかを自動的に 検出します。接続して適切に設定すれば、LAN 上のウェブブラウザから Ki Pro GO を操作できる ようになります。

Ki Pro GO の背面には、ユニットに12V DC 電源を供給する2つの標準4ピン XLR コネクター(オス) があります。付属の AC アダプターを使用するか、ユーザーが用意した電源を提供することができ ます。コネクターは業界標準のピン配列となっているため、柔軟に対応することができます。標準 の電源コネクターを使用した製品は、多くのサードパーティーベンダーから販売されています。

- ピン1:-
- ピン4:+
- ピン2および3:未使用

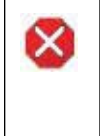

注意!Ki Pro GOには、ユーザーによる修理が可能な部品は使用されていません。ユニットから電源 を取り外すには、4ピン XLR 電源コネクターを取り外して確実に接続を解除してください。修理に ついては、必ず資格のある修理担当者にお問い合わせください。電源コードやプラグが損傷した 場合、液体をこぼした場合、デバイス上に物が落下した場合、デバイスが雨や湿気にさらされた場 合、正常に動作しない場合、デバイスを落としてしまった場合など、デバイスの損傷時には修理が 必要です。

# 概要

Ki Pro GO は電源を繋げ、ビデオ / オーディオの入出力を接続して、USB メディアを挿入するだけ で、卓上で使用できます。フロントパネルにある操作ボタンで Ki Pro GO の設定や、収録および再 生機能の操作にも対応できます。

ネットワーク操作用に設定すれば、Ethernet 経由でウェブから Ki Pro GO をリモート操作するこ ともできます。

# 製品パッケージ内容

Ki Pro GO を開封すると、以下のコンポーネントが同梱されています。

- Ki Pro GO レコーダー本体
- Ki Pro GO に給電するための業界標準の4ピン XLR コネクターを搭載した110/112対応ACアダ プターと電源コードを同梱
- ハンドル取り付けキット

Ki Pro GO を再梱包する必要がある場合に備えて、梱包材はすべて保管しておいてください。

# ハードウェアの設置

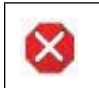

注意!ラジエーター、ヒートレジスター、コンロ、または熱を発するその他の器具(増幅器/アンプを 含む)の付近に設置しないでください。

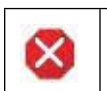

注意!通気口は塞がないでください。製造元の定める手順に従って設置してください。

# Ki Pro GO ハンドルの取り付け

AJA では頻繁に持ち運びするユニット用に、頑強なハンドルをご用意しています。

図 4. ハンドルが取り付けられている Ki Pro GO

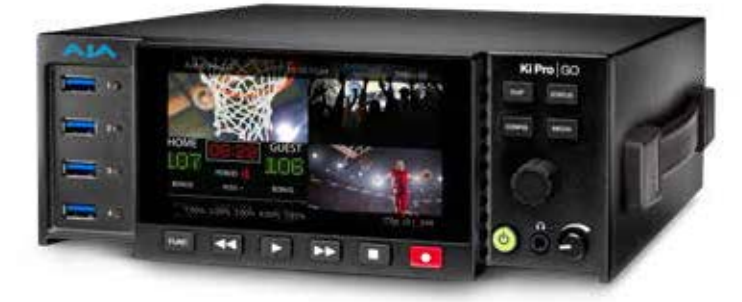

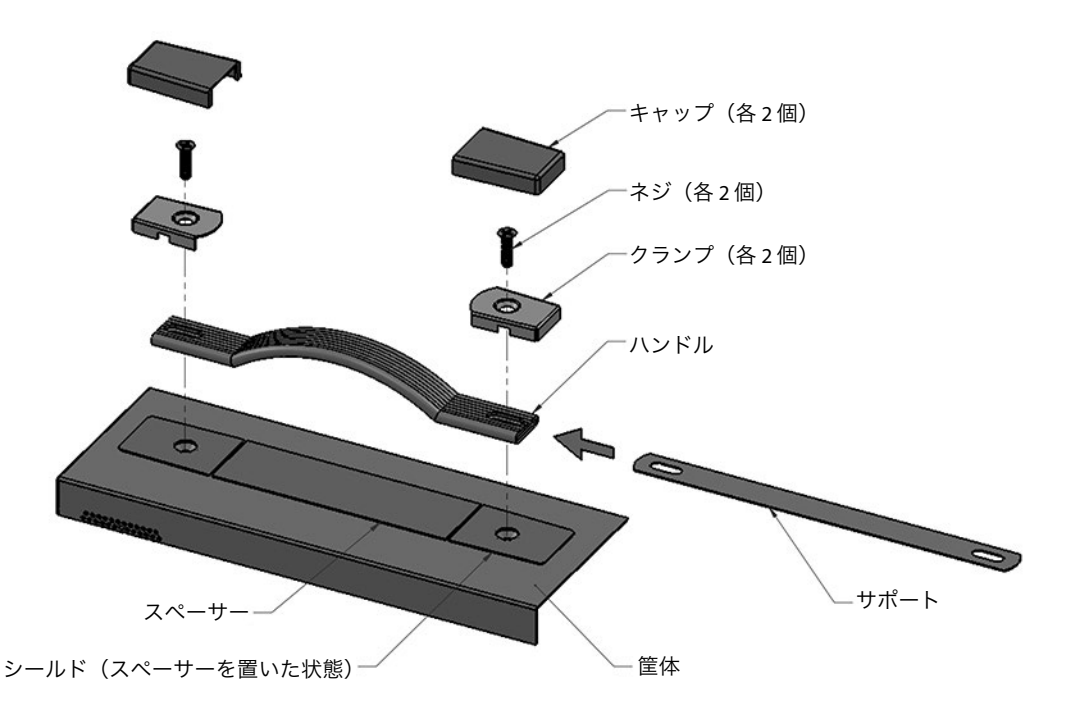

#### ハンドルの組み立て

- 1. 筐体の右側にある2本のネジを外して、後で使用するために保管しておきます。
- 2. シールドにスペーサーを仮乗せした状態で筐体の上に置き、穴の位置を合わせます。
- 3. サポートをハンドル内にスライドして入れます。
- 4. ハンドルをシールドの上に置き、穴の位置を合わせます。
- 5. クランプをハンドルの上に置き、穴の位置を合わせます。
- 6. 2本のネジをクランプ、ハンドル、サポート、シールド、そして筐体の順に通して、締め付けます。
- 7. クランプの上にキャップをはめ、スペーサーをシールドからはがします。

# オプション: Ki Pro Shelf

AJA では、2 台の Ki Pro ユニットを 2RU スペースに設置できるラックマウント型シェルフをご用意 しています。例えば 1 つのラックに 2 台の Ki Pro GO を取り付ければ、同時に 8 つのソースを収録 できます。Ki Pro Ultra Plus と Ki Pro GO を取り付ければ、高解像度の .MOV ファイルまたは .DNX ファイルを収録しながら .MP4 クリップを圧縮できるため、クライアントへその場ですぐにデータ を納品する、もしくはポストプロダクション用に直接プロキシメディアとして使うことができます。

図 6. Ki Pro Ultra Plus と一緒にラックマウントシェルフに取り付けた Ki Pro GO

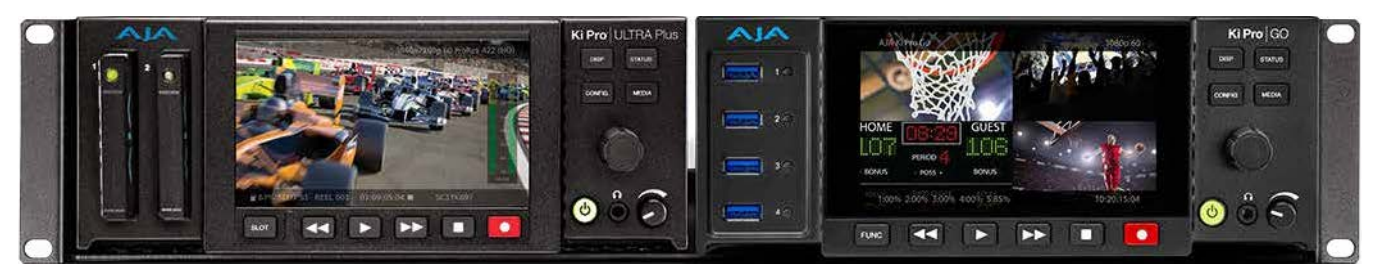

注記: オプションの Ki Pro Shelfの AJA 部品番号は「KPU-SHELF」です。価格および入手について は、AJA 販売代理店にお問い合わせください。

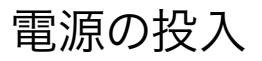

注意!有極プラグまたは接地タイプのプラグの安全目的を無効にしないでください。有極プラグに は2つのブレードがありもう片方は幅広になっています。接地タイプのプラグには、2つのブレード と3つのアース端子があります。幅が広い方のブレードまたは3つめの端子は、安全を考慮して提 供されています。製品に付属するプラグがコンセントの差し込み口に合わない場合は、電気工事 業者に相談し、コンセントを交換してください。

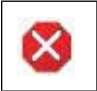

注意!メインプラグはデバイスの切断用に使用されるため、常にアクセスと操作が可能な状態であ る必要があります。

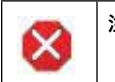

注意!電源コードが踏まれたり挟まれたりするため、プラグや電気コンセントがデバイスから離れた 状態は避けてください。

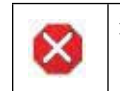

注意!雷雨の発生中や長期間使用しない場合は、プラグをコンセントから抜いてください。

# AC 電源の使用

Ki Pro GO を使用するには、付属の AC アダプターの4ピン XLR コネクターを Ki Pro GO 背面にある XLR 電源ソケットに差し込みます。次に、AC アダプターの電源コードを 110V AC または 230VAC に接続します(電源供給は自動認識)。冗長性のため、電源装置を2個使用することができます。

- 注記: 電源を接続すると、Ki Pro GOはすぐに起動プロセスを開始します。この自動起動により、予 期しない電源遮断が発生した場合でも、電源復旧後すぐに起動して操作可能になります。
	- 図 7. Ki Pro GO の電源ユニットの接続

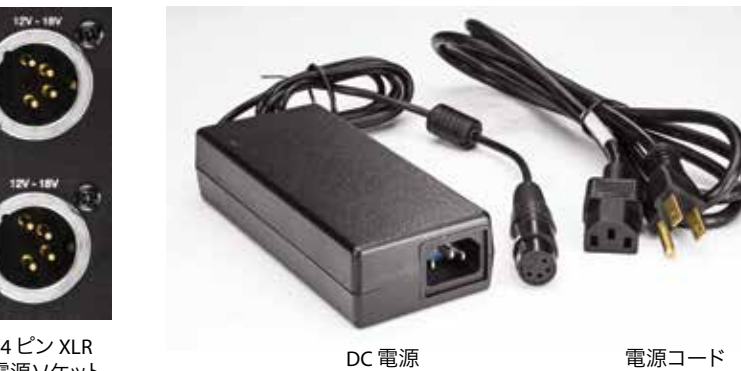

電源ソケット

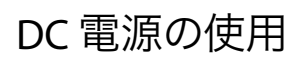

DC 電源で Ki Pro GO を使用するには、サードパーティ製の業界標準 12V バッテリーパックの 4 ピンXLR コネクター(メス)を、Ki Pro GO の背面にある電源コネクターに差し込みます。バッテ リーの要件としては、(付属 AC アダプターと同様に)3.3 A を持続的に供給できる必要がありま す。バッテリーパックは様々な販売経路から入手できます。

注記: Ki Pro GO を正しく操作するため、バッテリーの電圧は 12 ~ 18V の範囲内であることが必 要です。

Ki Pro GO は多くのバッテリーで数時間駆動することができるように、低ワットデバイスになって います。Ki Pro GO は、バッテリーの故障が発生する前に収録を停止できるように、「Low Battery (バッテリー残量低下)」警告を表示します。メーター機能の付いたバッテリーや、電池残量の 分かるバッテリーの使用も推奨しています。同時に 2 つのバッテリーを使用でき、バッテリーは 入れ替え可能なので、手元に充電されたバッテリーがあれば、駆動時間をさらに延長できます。

# リモートネットワークコントロール

Ki Pro GO は 1 本の CAT Ethernet ケーブル(ストレートまたはクロスオーバー)を使用してコン ピューターで操作したり、Ki Pro GO の Ethernet RJ45 コネクターに接続した Ethernet 10/100/ 1000 LAN 接続を介して操作することができます。

Ki Pro GO 上で稼働する、最適化されたウェブサーバーを使用することにより、接続されたコン ピューター上のブラウザクライアント経由でパラメーター設定をリモートでモニタリングして調整 することができます。

注記: ただし、ブロードバンド WAN での Ki Pro GO の利用は、インターネット上の誰もが Ki Pro GO にアクセスできる可能性があるため、あまり推奨されません。

Ki Pro GO の LAN 接続は、デバイス内部はインテリジェント構造となっており、標準的な「スト レートスルー」 CAT Ethernet ケーブルまたはヌルモデム (クロスオーバー) ケーブルを介して通 信が行われ、設定作業やストラッピングなしで通信が行われます。

# PC と直接接続する場合

Ki Pro GO は、デフォルトで DHCP を使用するように設定して出荷されているため、ほとんどの場 合、RJ-45 ケーブルを使用して Mac または PC に接続するだけで操作できます。コンピューターが 自動的に Ki Pro GO を認識し、互換性のある IP アドレスを割り当てます。

図 8. LANケーブルでKi Pro GOを直接コンピューターに繋げる例

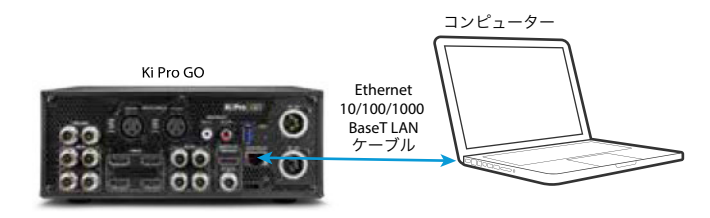

### PC と直接接続する場合の手順

- 1. CAT Ethernet ケーブルを使用して、Ki Pro GO をコンピューターに接続します。
- 2. Ki Pro GO フロントパネルの「**CONFIG**(設定)」ボタンを押して、フロントパネルのディスプレ イに設定メニューを表示します。
- 3. [**9.0 IP Address Type**(**IP** アドレスタイプ)]メニューに移動し、Ki Pro GO の[9.0 IP Address Type]メニューで[**DHCP**]が選択されていることを確認します。
- 4. Ki Pro GO の[**9.1 IP Address**(**IP** アドレス)]メニューに移動し、表示されている IP アドレス を書き留め、その IP アドレスをコンピューターのウェブブラウザに入力します。
- 5. Ki Pro GO ウェブページが表示され、デバイスをすべてコンピューターから操作できます。

LAN とは、ハブやスイッチを使用して接続された他の Ethernet デバイスを含む共有ネットワーク です。LAN 接続された Ki Pro GO は、その IP アドレスを各コンピューターのウェブブラウザに入力 することにより、ネットワーク上の複数のコンピューターから操作できます(図9)。

図 9. LANケーブルでのKi Pro GO接続例

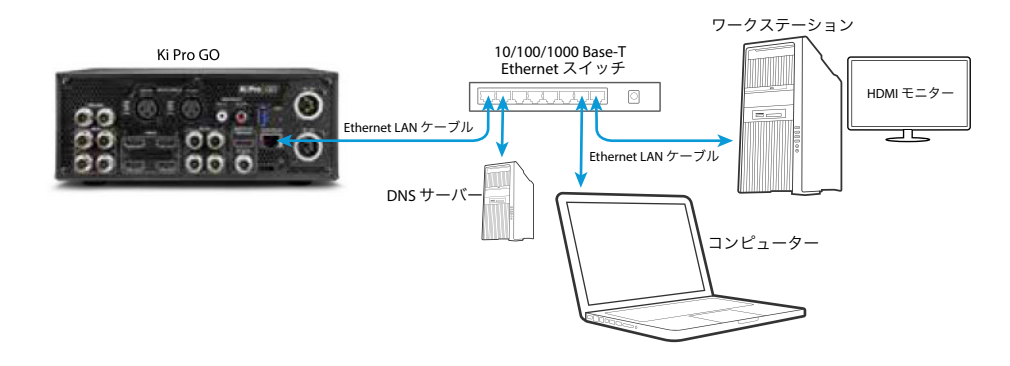

### 必要な TCP/IP 情報

LAN は複数のゾーンに分割されている場合があり、LAN 上のデバイスは動的に割り当てられた (DHCP) IP アドレスを持っている場合もあれば、固定 IP アド レスの場合もあります。Ki Pro GO を LAN に接続する場合は、あらかじめネットワーク管理者に接続方法 (DHCP か固定 IP か)につ いて確認してください。LAN で固定 IP アドレスが必須になっている場合は、IT 管理者にサブネッ トマスクとデフォルトゲートウェイの IP アドレス(LAN のインターネットルーター)も確認してく ださい。

### LAN の DHCP 設定の手順

- 1. CAT Ethernet ケーブルを使用して、Ki Pro GO を DHCP ネットワーク上で稼働している LAN ハブまたはスイッチに接続します。
- 2. CAT Ethernet ケーブルを使用して、DHCP 設定されたコンピューターをネットワークに接続 します。
- 3. Ki Pro GO フロントパネルの「**CONFIG**(設定)」ボタンを押して、フロントパネルのディスプレ イに設定メニューを表示します。
- 4. [**9.0 IP Address Type**(**IP** アドレスタイプ)]メニューに移動し、Ki Pro GO の[9.0 IP Address Type]メニューで[**DHCP**]が選択されていることを確認します。
- 5. Ki Pro GO の[**9.1 IP Address**(**IP** アドレス)]メニューに移動し、表示されている IP アドレス を書き留め、その IP アドレスをコンピューターのウェブブラウザに入力します。
- 6. ネットワーク接続されているコンピューターのウェブブラウザに Ki Pro GO ウェブページが 表示され、デバイスをすべてコンピューターから操作できます。

### LAN 固定 IP 接続の手順

この手順は、すでにその LAN 上で使用できる状態になっているコンピューターを使用することを 前提としています。

- 1. ネットワークシステム管理者に問い合わせて、そのネットワーク上で Ki Pro GO に使用でき る IP 情報を入手します。
- 2. Ki Pro GO フロントパネルの「**CONFIG**(設定)」ボタンを押して、フロントパネルのディスプレ イに設定メニューを表示します。
- 3. Ki Pro GO の[**9.0 IP Address Type**(**IP** アドレスタイプ)]メニューで[**Static Addr**(固定アド レス)]を選択します。
- 4. CAT Ethernet ケーブルを使用して、Ki Pro GO を DHCP ネットワーク上で稼働している LAN ハブまたはスイッチに接続します。
- 5. Ki Pro GO の[**9.1 IP Address**(**IP** アドレス)]メニューに移動し、ネットワークシステム管理者 から入手した IP アドレスを入力します。
- 6. 必要に応じて、Ki Pro GO の[**9.2 Subnet Mask**(サブネットマスク)]メニューと[**9.3 Default Gateway**(デフォルトゲートウェイ)メニューにも移動して、ネットワークシステム管理者か ら入手した情報を入力します。
- 7. Ki Pro GO の電源を入れ直します。
- 8. 再起動後、Ki Pro GO の[**9.1 IP Address**(**IP** アドレス)]メニューに移動し、表示されている IP アドレスを書き留めます。
- 9. ネットワークに接続されているコンピューターのウェブブラウザに Ki Pro GO の IP アドレス を入力します。
- 10. Ki Pro GO ウェブページが表示され、デバイスをすべてコンピューターから操作できます。

詳細については、41ページの"第5章 ブラウザ経由のリモートコントロール"を参照してくだ さい。

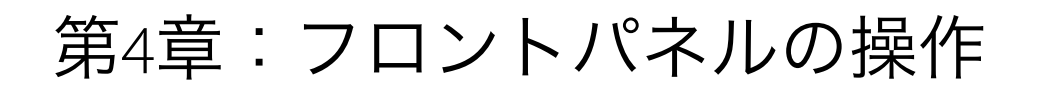

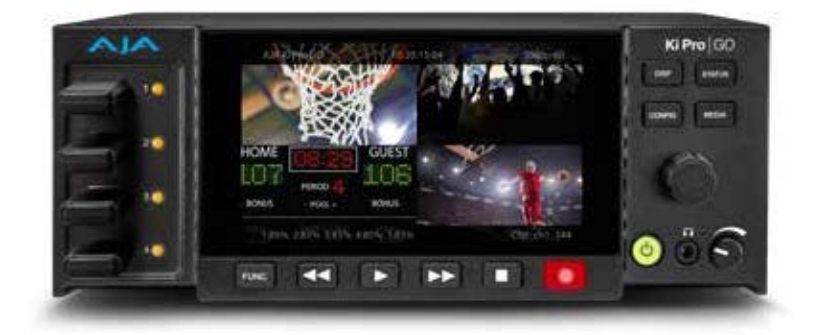

# 概要

Ki Pro GO を操作する最もシンプルな方法は、本体のフロントパネルにあるメニューとコントロー ルを使用することです。Web ブラウザを使用した操作に関する情報は41ページの"第5章 ブラ ウザ経由のリモートコントロール"を参照してください。

# オーバーレイ表示される情報

Ki Pro GO のフロントパネルディスプレイには、メニューオーバーレイでさまざまな情報が表示さ れます。

### 初期設定のオーバーレイ

Ki Pro GO に電源を入れると、最初はフロントパネルのメニュー画面の上部と下部にオーバーレイ 情報が表示されます。

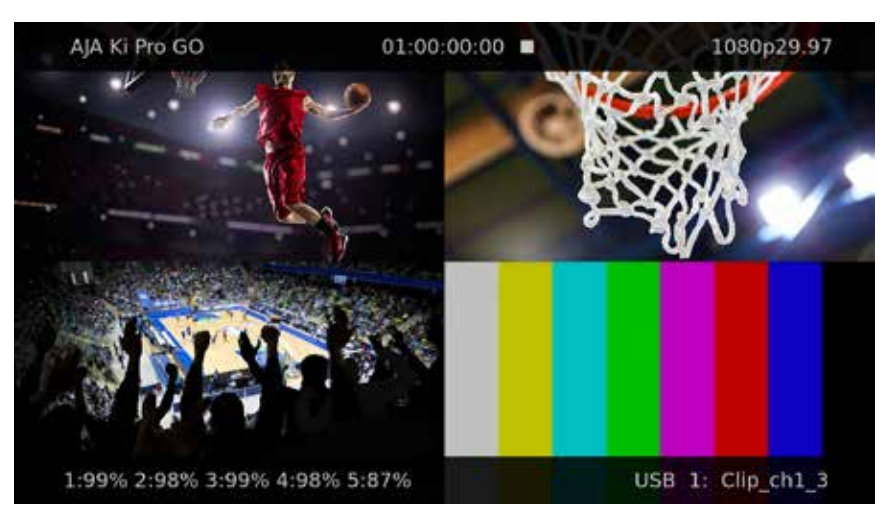

図 10. 初期設定のディスプレイオーバーレイ

画面上部には、以下の情報が表示されます。

- Ki Pro GO システム名、または赤色のエラーメッセージ
- 現在のクリップタイム
- クリップのフォーマット

#### 画面下部

画面下部には、以下の情報が表示されます。

- 各ポートに使用できるメディア容量のパーセンテージ
- 現在選択されているメディアポートとクリップ名

「STATUS(ステータス)」ボタン、「CONFIG(設定)」ボタン、「MEDIA(メディア)」ボタンで 3 つ の表示モードにアクセスできます。

#### ステータスメニューの表示

ステータスメニューでは、調整ノブで [Chnl/Input(チャンネル / 入力]、[File/Encode(ファイ ル / エンコード)]、[Alarms (警告)]の3つのタブを切り替えることができます。これらは読み 取り専用の表示です。

#### 図 11. ステータスメニュー、[Chnl/Input (チャンネル / 入力) ] タブ

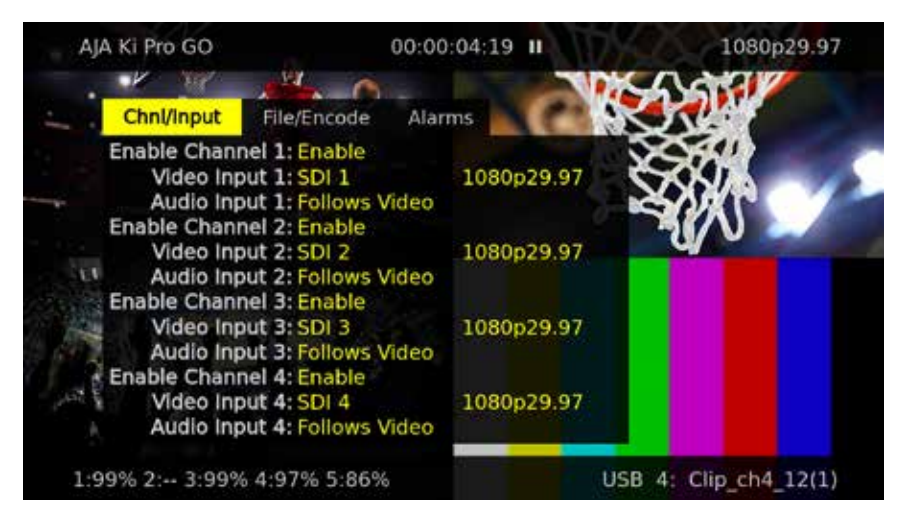

[Chnl/Input(チャンネル / 入力)]タブ

このメニューには、Ki Pro GO の 4 系統の収録 / 再生チャンネルの設定ステータスが表示されます。

- チャンネルの有効状態
- ビデオとオーディオの入力
- ビデオのフォーマット

#### 図 12. ステータスメニュー、[File/Encode(ファイル / エンコード)]タブ

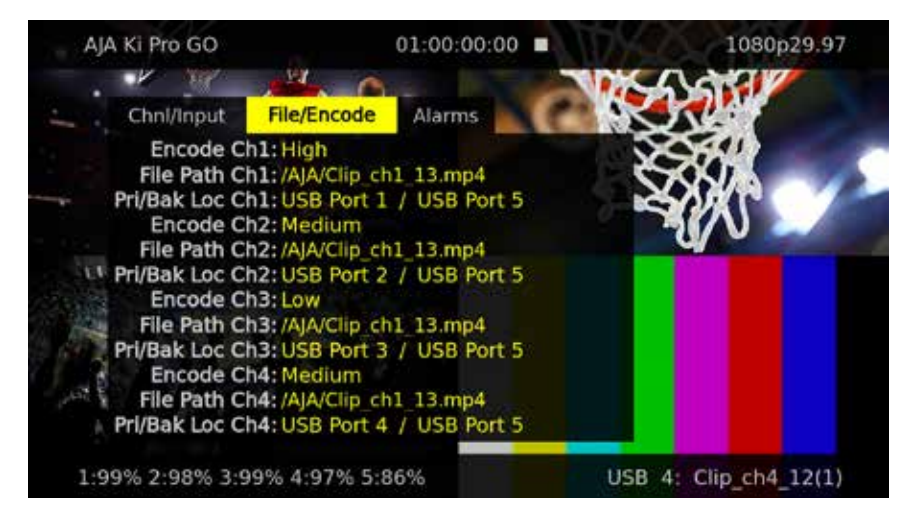

#### [File/Encode(ファイル / エンコード)]タブ

このメニューには、Ki Pro GO の 4 つの収録 / 再生チャンネルの設定ステータスが表示されます。

- チャンネルの有効状態
- ビデオとオーディオの入力
- ビデオのフォーマット

[Alarms(アラーム)]タブ

このメニューでは、警告とアラームが報告されます。一部のアラームは自動的にディスプレイの上 部バーに表示されます。「STATUS」ボタンが点滅するアラームもあります。

#### 図 13. ステータスメニュー、[Alarms(アラーム)]タブ

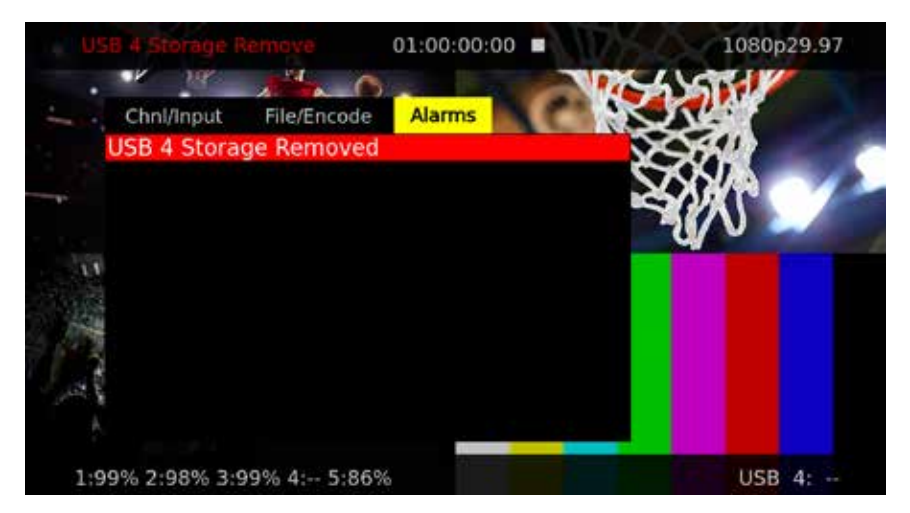

Ki Pro GO のアラームが発生すると、アラームが存在する間はずっと「STATUS」ボタンが点滅し続 けます。これは、アラームを発生させた状況がまだ続いており、原因を調べなければならないこ とをユーザーに知らせています。「STATUS」ボタンを押してから、調整ノブを使用して[Alarms] タブまでスクロールすれば、アラームの表示を調べることができます。

アラーム通知が表示された後に設定メニューまたはメディアメニューを開くと、アラーム表示は 消えます。どれかのボタンを押せば、いつでも Ki Pro GO をアラーム前の状態に戻すことができま すが、ボタンを押した後にアラームの原因を解消できなかった場合は、そのメニューから抜けた 時点でアラーム通知が再びディスプレイに表示されます。

Ki Pro GO には、ユニットの状態、考えられる設定や信号の問題などの診断に役立つ様々なア ラームが用意されています。

**Warning: Media Unformatted**(警告:メディアがフォーマットされていません)**-**Ki Pro GO が メディ アのファイルシステムを認識できない場合や、メディアがフォーマットされていない場合に表示 されます。

**Warning: Media Low**(警告:空き容量低下)**-** メディアの空き容量が10%になると表示されます。

- **Warning: Media Full**(警告:空き容量なし) **-** メディアの空き容量が 1% になると表示されます。 ただし収録は、メディア容量の限度いっぱいまで続けられます。
- **Warning: Dropped Frames**(警告:フレームドロップ)**-** メディアのパフォーマンスが低く、収録 や再生を行うために必要なデータレートに対応できない場合に表示されます。収録中にこの メッセージが表示されると、収録が停止します。このメッセージが表示された場合は、現在 の、収録内容をバックアップしてメディアをフォーマットすることを推奨します。再生時の場 合は、再生を再試行してみてください。
- **Warning: Input Format Changed**(警告:入力フォーマットが変更されています)」**-** 収録開始 後に信号が途切れた場合や変更された場合に表示されます。この場合、[Loss of Video(入 力ビデオ信号が無くなった場合)] パラメーターで収録の継続を設定していない限り、Ki Pro GO で進行中の収録が停止します。
- **Warning: No Video Input**(警告:ビデオ入力がありません)**-** Ki Pro GO へのビデオ入力がない 場合に表示されます。この状態では収録できません。
- **Warning: Genlock Missing**(警告:**Genlock** なし)**-** パラメーター 6.1「Genlock」で「Input (入 力)」または「Ref In(リファレンス入力)」が設定されている状態でクリップを再生しようとし た場合で、選択された入力ソースでゲンロックが検出されない場合に表示されます。
- **Warning: Recording will end**(警告:まもなく収録終了) **-** Record Minutes Max(最大収録分 数)時間が経過する 4 分前に表示されます。警告が発生するだけです。
- **Warning: Recording minutes max reached**(警告:最大収録時間に達しました) **-** 最大収録 時間に達し、収録が停止した場合に表示されます。「Recording will end(まもなく収録終 了)」アラームは消去されます。

**Warning: Recording failed**(警告:収録に失敗しました) **-** 収録の失敗状況について、アラーム 内に複数のエラーメッセージで表示されます。

# 「CONFIG(設定)」および「MEDIA(メディア)」の表示

設定メニューとメディアメニューでは、調整可能な様々なパラメーターを調整ノブでスクロールし て選択できます。ノブを押すとメニュー項目が有効になり、スクロールして選択できるようになり ます(黄色のハイライトは項目が有効なことを示しています)。メニューに入るとシステムが操作 を記憶し、前回選択したパラメーターが設定値として表示されます。

図 14. 設定メニューの例、チャンネルの有効化

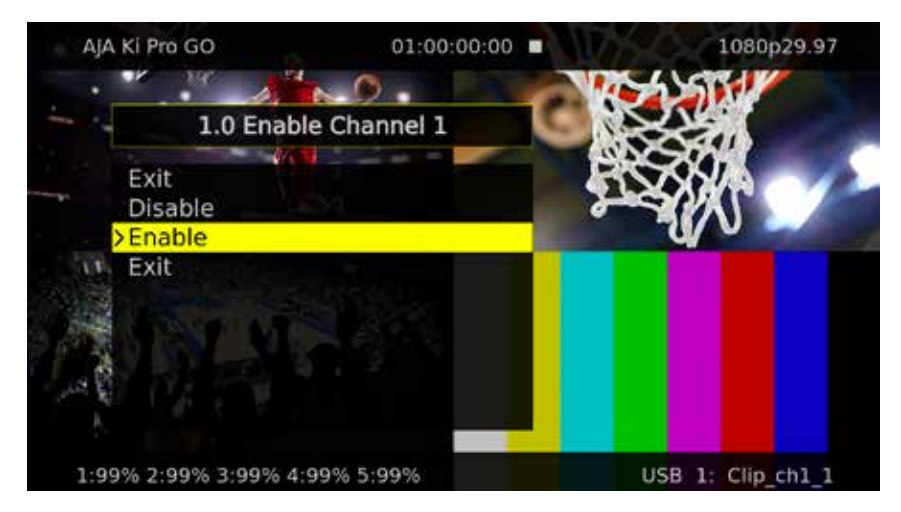

図 15. メディアメニューの例、チャンネルのクリップ名

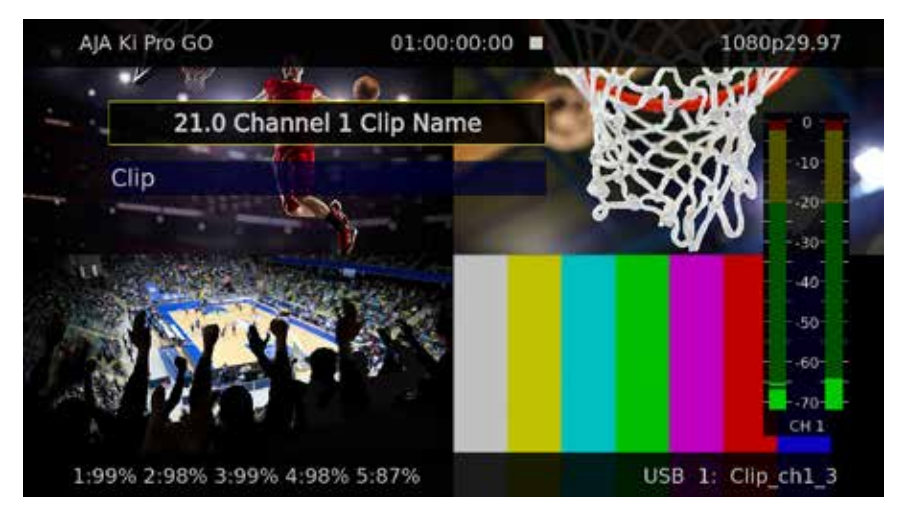

# 基本的な収録と再生

# フロントパネルでクリップを収録する

注記: Ki Pro GOでの正常な収録をするために、フォーマットされたばかりの新しい高品質メディア を使用することを推奨します。

# ビデオおよびオーディオ入力のルーティング

どの SDI / HDMI ビデオ入力も、どれかのまたはすべての Ki Pro GO 収録チャンネルにルーティン グできます。出荷時のデフォルトの割り当ては一対一で、SDI 1~4 入力が Ki Pro GO 収録チャンネ ル 1~4 (USB ポート 1~4) にルーティングされます。

1. 異なるビデオルーティングをしたい場合は、「**CONFIG**(設定)」ボタンを押し、各[**Video Input**(ビデオ入力)]メニューまでスクロールして、各チャンネルのビデオ入力ソースを適宜 選択します(**SDI 1**~**4**、**HDMI 1**~**4** から 1 つ選択)。

2. 前の手順で選択したビデオ入力のエンベデッドオーディオではなく Ki Pro GO のアナログ 入力からオーディオを収録したい場合は、該当する[**Audio Input**(オーディオ入力)]メニュ ーまでスクロールして[**Analog**(アナログ)]を選択します。

### クリップの収録

- 1. 必要な入力ビデオとオーディオを収録チャンネルにルーティングします(上記参照)。
- 2. 互換性のあるフォーマット済み USB メディアを、使用する Ki Pro GO のフロントパネルの USB ポートに挿入します。
- 3. 「STATUS」ボタンを押します。次に、ステータスメニューをスクロールして、現在の収録パラメ ーターを確認します。
- 4. 出荷時のデフォルト設定では、Ki Pro GO フロントパネルの 4 系統の USB ポートすべてへの 収録が有効になっています。収録するチャンネルを減らしたい場合は、「CONFIG(設定)」を 押して、該当する[**Enable Channel**(チャンネルの有効化)]メニューに移動し、必要ないチ ャンネルには[**Disable**(無効化)]を選択します。
- 5. 「**MEDIA**(メディア)」を押してから、適切な[**Channel Encode Quality**(チャンネルエンコー ド品質)]メニューに移動し、[**Low**(低)]、[**Medium**(中)]、[**High**(高)]からいずれかを選 択することで、各 Ki Pro GO チャンネルで実行される収録の品質レベルを調整できます。
- 6. これらの Ki Pro GO 設定に問題がなければ、ディスプレイの下にある赤い「**RECORD**(収録)」 ボタンを押します。USB ポートの LED インジケーターが点滅して、収録が進行中であること を示します。収録中、クリップタイムが UI ディスプレイ上で更新され続けます。
- 7. 「**STOP**(停止)」ボタンを押して、収録を終了します。クリップが、メディアメニューでの 指定に従って生成されたファイル名で、そのメディア上に保存されます。

クリップの名前付けの詳細については、38ページの"21.0 Channel 1 Clip Name(チャンネル<sup>1</sup> のクリップ名) "を参照してください。

### バックアップクリップの収録

各クリップに、別途バックアップ収録も作成することができます。

- 1. 互換性のあるフォーマット済み USB メディアを Ki Pro GO の背面パネルの USB ポート 5 に 挿入します。
- 2. 収録を開始する前に「**MEDIA**(メディア)」を押し、各該当する[**Enable Channel Backup Rec Dest**(チャンネルバックアップ収録先の有効化)]メニューまでスクロールし、[**USB Port 5**(**USB** ポート **5**)]を選択します。
- 3. Ki Pro GO 上で、必要な収録を実行します。以上で、クリップ収録のたびにポート 5 に取り付 けられている USB メディアにバックアップファイルも収録されるようになります。

バックアップ収録ファイルには、元のクリップと同じファイル名の末尾に「bak」を加えたファイ ル名が付けられます。

### メディアの収録容量

注記: USB 5 バックアップメディアを選択する際には、「Ki Pro GO: Approved Media List Document (推奨メディアのリスト)」(https://www.aja.com/products/ki-pro-go#support)を参照してく ださい。

メディアの空き容量が 10% になった時点で、Ki Pro GO に「MediaLow(空き容量低下)」の メッセージが表示されます。メディアの合計空き容量が 1% になると「Media Full(空き容 量なし)」のメッセージが表示されます。ただし収録は、メディア容量の限度いっぱいまで 続けられます。

完全に空き容量がなくなったメディアで再び収録をさせるには、コンピューターまたはその他の 外部デバイスを使用して、メディアからクリップを削除するか、メディアを完全に再フォーマットし ます(メディア上のデータがすべて消去されます)。

# フロントパネルでクリップを再生する

Ki Pro GO は、1度につき1チャンネルのクリップ再生に対応しています。プレイバックさせるビデオ は、4本全てのSDI BNC 端子へ同時に出力されます。また、SDIとHDMI両方のモニター出力にもク リップが伝送されます。

### クリップの選択、頭出し、および再生

- 1. クリップが再生中であれば、「**STOP**」ボタンを押します。
- 2. 「MEDIA」を押し、[**34.0 Playback Media Source**(メディアソースの再生)]メニューまでス クロールして、必要なクリップの入ったメディアがマウントされている USB ポート(USB 1、2、 3、4、または 5)を選択します。
- 3. メディア上の必要なクリップが見つかるまで調整ノブを回します。選択されているクリップフ ァイル名は、メニューの右下に表示されます。
- 4. Ki Pro GO のフロントパネルのトランスポートコントロールを使用して、必要な開始点までク リップの頭出しをします。
- 5. 「**PLAY**(再生)」トランスポートボタンを押します。クリップが頭出しされた位置から再生 されます。

クリップの再生中は、「**STOP**」ボタンを 1 度押すと再生が一時停止します。クリップの現在の位 置が Ki Pro GO の出力に表示され、「**STOP**」ボタンが点滅します。もう一度「**STOP**」を押すと、再 生が完全に停止します。

### 1 クリップまたは全クリップの再生

「**PLAY**」トランスポートボタンを 1 度押したときに 1 つのクリップを再生するのか、現在選択され ているメディア上のすべてのクリップを作成するのかを指定できます。複数のクリップは、メディ ア上に保存されている順で再生されます。

- 1. 必要なクリップを選択して頭出しします(上記手順を参照)。
- 2. 「**MEDIA**」を押し、[**34.1 Playback Type**(再生タイプ)]メニューまでスクロールして、再生タ イプを設定します。
- [**Clip**(クリップ)] 選択されているクリップだけが再生されます(ループ再生の設定に応じ て、停止するか、または最後まで再生された後にループ再生されます)。完了したら、クリッ プの再生が一時停止され、最後のフレームの静止画像が出力されます。
- [**All**(すべて)] 選択されたクリップから再生し、そのメディア上にある以降のクリップが順々 に頭出しして再生されます(ループ再生の設定に応じて、停止するか、または最後まで再生 された後にループ再生されます)。完了したら、最後のクリップの再生が一時停止され、最 後のフレームの静止画像が出力されます。
- 注記: Ki Pro GO は、複数のクリップを再生する場合、可能な限りシームレスな変転でクリップ間 が切り替わるように再生しますが、再生するクリップのタイプによっては、瞬間的な歪みが 発生する場合もあります。
	- 3. 「**PLAY**」ボタンを押します。クリップが、指定したとおりに再生されます。
	- 4. クリップの再生中(通常の再生中、早送り中、または巻き戻し中)は、「STOP」ボタンを 1 度押 すと「一時停止」モードに入ります。再生が一時停止され、クリップの現在のフレームが表示 され、「STOP」ボタンが点滅します。もう一度「STOP」を押すと、再生が完全に停止します。

[Playback Type (再生タイプ)]の設定は、メディアメニューで変更しない限り、有効なまま維持 されます。

### ループ再生

1 つのクリップまたは一連のクリップを 1 度だけ再生するのか、繰り返し再生し続けるのかを指 定できます。

- 1. 必要なクリップを選択して頭出しします。
- 2. 「**MEDIA**(メディア)」を押し、[**34.2 Loop Playback**(ループ再生)]メニューまでスクロール して、再生方法を設定します。
	- [**On**(オン)] 選択されているクリップを最後まで再生した後、最初からその再生を繰り 返します。
		- 上記手順で[**Clip**]を選択した場合は、そのクリップだけが、ユーザーが停止するまで 繰り返し再生されます。
		- 上記手順で[**All**]を選択した場合は、そのクリップとそれに続くすべてのクリップが 順々に再生された後、再生した最初のクリップから同じ順序で、ユーザーが停止するま で繰り返し再生されます。
	- [**Off**(オフ)] 選択されているクリップ、またはそのメディア上のすべてのクリップを 1 度 だけ最後まで再生してから停止します。再生が完了すると、最後のクリップの再生が一時 停止され、最後のフレームの静止画像が出力されます。
- 3. 「**PLAY**」ボタンを押します。クリップが、指定したとおりに再生されます。

[Loop Playback(ループ再生)]の設定は、メディアメニューで変更しない限り、有効なまま維 持されます。

# CONFIG (設定)メニュー

設定メニューでは、Ki Pro GOのさまざまな動作方法を設定することができます。

設定メニューのパラメーター

### 1.0 Enable Channel 1(チャンネル 1 の有効化)

チャンネル 1 をクリップの収録や再生が行えるように有効化します。無効になっている場合は、 そのチャンネルは使用できません。

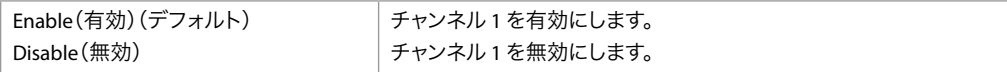

どの SDI または HDMI ビデオ入力をKi Pro GO のチャンネル 1 にルーティングするのかを選択 します。

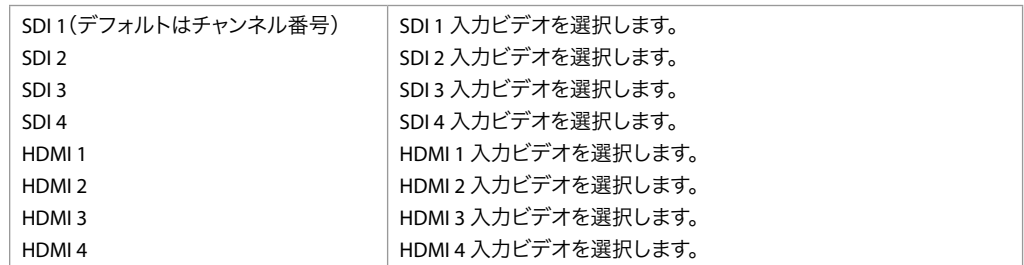

## 1.2 Audio Input 1(オーディオ入力 1)

チャンネル 1 用のオーディオ入力を選択します。入力されたビデオ信号のエンベデッドオーディ オの 1ch 目および 2ch 目を選択するか、または Ki Pro GO の XLR アナログ入力コネクターを選択 できます。

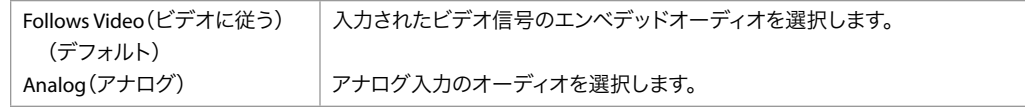

### 2.0 ~ 4.2 チャンネル 2、3、および 4 の入力設定

Ki Pro GO のチャンネル 2、3、および 4 用の前述の設定と同じ設定です。

- 2.0 ~ 2.2 = チャンネル 2 のメニュー番号
- 3.0 ~ 3.2 = チャンネル 3 のメニュー番号
- 4.0 ~ 4.2 = チャンネル 4 のメニュー番号

# 5.0 Loss of Video(入力ビデオ信号が無くなった場合)

収録中にチャンネルにルーティングされた入力ビデオ信号が無くなった場合の Ki Pro GO の動作 を指定します。この設定は、4 系統のチャンネルすべてに影響します。入力ビデオ信号が無くなった ことが検知された場合、特定のチャンネルで入力ビデオ信号が無くなったことを知らせるアラーム メッセージが表示されます。

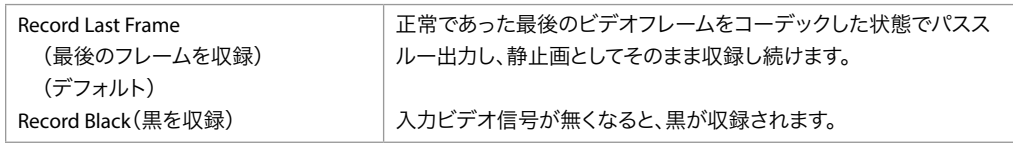

# 6.0 SDI Monitor Channel(SDI モニターチャンネル)

どのチャンネルを SDI モニター出力で表示するかを指定します。

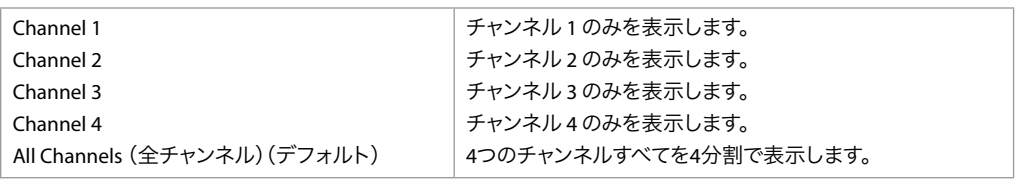

どのチャンネルを HDMI モニター出力で表示するかを指定します。上記設定と同じ値から選択し ます。

## 6.2 Headphone Audio(ヘッドフォンオーディオ)

どのチャンネルのオーディオをヘッドフォン出力にルーティングするのかを選択します。この設定 は、背面の RCA オーディオモニタージャックとフロントパネル UV メーターにも影響します。以下 のチャンネルから選択します。

• Channel 1(チャンネル 1)(デフォルト)、2、3、または 4

# 7.0 3G SDI Level(3G SDI レベル)

3G SDI 出力を Level A 用または Level B 用に設定します。多くの 3G SDI デバイスは Level A と Level B の両方に対応していますが、一部のデバイスでは適切に動作させるために 3G SDI の設定 が必要な場合があります。

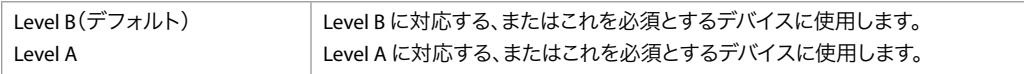

## 7.1 HDMI/EDID Override (HDMI/EDID オーバーライド)

このパラメーターで、HDMI 出力と受信側のデバイスとが自動ネゴシエートする際に、EDID(ディ スプレイ識別拡張データ)と指定出力タイプのいずれを使用するかを設定します。

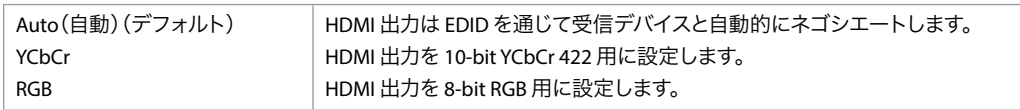

注記: 通常は、デバイス間のネゴシエートを自動で行う「Auto」から変更する必要はありません。

# 7.2 Inter/PsF Override(インターレース /PsF オーバーライド)

このパラメーターで、フレームの収録方式を設定します。

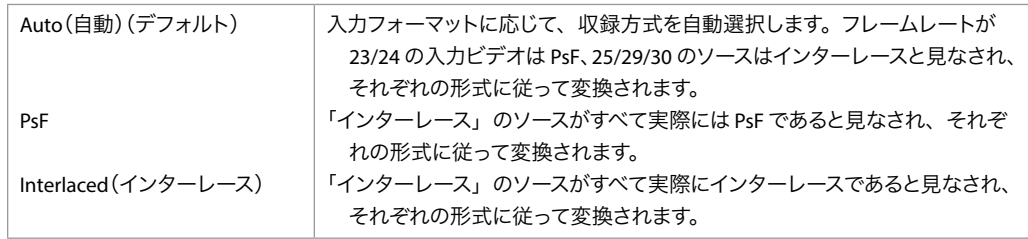

### 7.3 Progressive Playback(プログレッシブ再生)

このパラメーターで、ストレージからプログレッシブメディアを再生する際に適用されるフォー マットを設定します。

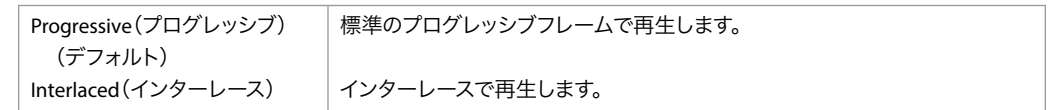

注記: プログレッシブ素材を HDMI で出力するには、「1080p Playback(1080p 再生)」を 「Progressive(プログレッシブ)」に設定する必要があります。HDMI は一般的に、PsF <sup>で</sup> はなく、プログレッシブまたはインターレースに対応している傾向があります。

# 7.4 Genlock Source(ゲンロックソース)

このパラメーターでは、アイドリング中、収録中、および再生中のゲンロックのリファレンスソース を選択します。

一般的なモニタリング目的ではゲンロックは不要です。

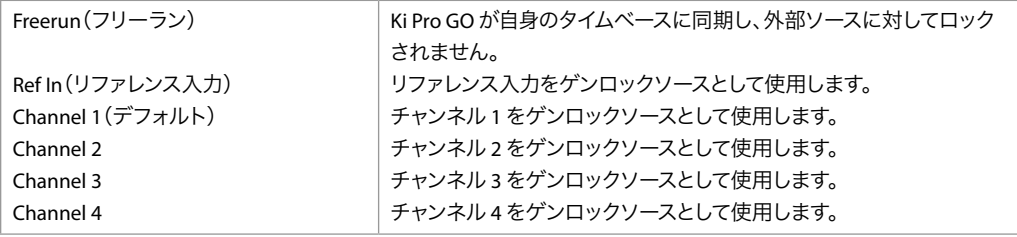

# 7.5 Analog Audio(アナログオーディオ)

このパラメーターで、入出力用アナログオーディオの信号レベルを設定します。

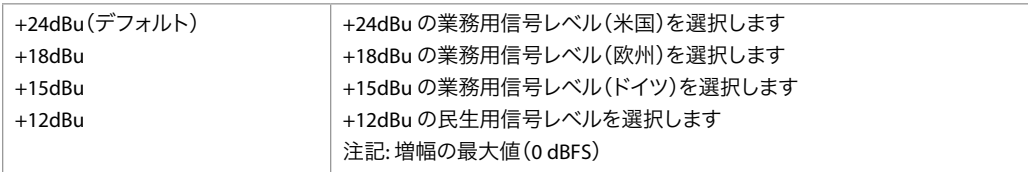

業務用オーディオ機器では、民生用機器よりも大幅に高いレベルが採用されています(0 VU の読取値が +4 dBu に相当)。業務用の +4 dBu デバイスを民生用のオーディオ入力 -10dBV (-7.8 dBu)に接続すると過負荷が生じる場合がありますが、逆に、民生用デバイスの出力に は、業務用オーディオ入力に対応する十分なパワーがありません。民生用および準業務用のオー ディオ機器では、0 VU の読取値は通常 -10 dBVとなっています。0 dBu = 0.775 VRMS.

これらの値は、パネルの「Mic/Line(マイク / ライン)」スイッチが「Line」に設定されている場 合に有効です。(「Mic」設定は、コンデンサーマイクおよびダイナミックマイクで使用するため の低入力レベル設定です。電源が供給されたコンデンサーマイクには「Mic +48」を、ダイナミッ クマイクには「Mic」を使用してください。)

このパラメーターで、Ki Pro GO で使用する TCP/IP ネットワークのタイプを設定します。

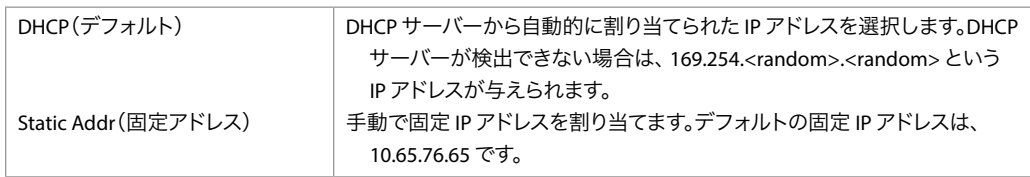

### 9.1 IP Address(IP アドレス)

このパラメーターで、Ki Pro GO が TCP/IP ネットワークで使用する固定 IP アドレスを設定します。

注記: IP アドレスは、ピリオドで区切られた 8-bit値で構成されます(例:10.0.181.0)。これを編集 するには、調整ノブを使用して英数字キーボードにアクセスし、必要な IP アドレスを入力し ます。完了したら[Save(保存)]をクリックします。

# 9.2 Subnet Mask(サブネットマスク)

このパラメーターで、Ki Pro GO が TCP/IP ネットワークで使用するサブネットマスクを設定します。

# 9.3 Default Gateway(デフォルトゲートウェイ)

このパラメーターで、Ki Pro GO が TCP/IP ネットワーク用に LAN で使用するゲートウェイまたは ルーターを設定します。

### 9.4 System Name(システム名)

このパラメーターで Ki Pro GO の名前を設定し、固有の ID を設定します。この同じ名前が、ウェ ブインターフェースを通してシステムを表示する際にも使用されます。デフォルト名は、「Ki Pro GO」です。

# 9.5 MAC Address(MAC アドレス)

このパラメーターは読み取り専用フィールドで、Ki Pro GO の Ethernet アダプターの MAC アドレ スが表示されます。

# 10.0 Date/Time(日付 / 時刻)

このパラメーターで、Ki Pro GO の内部クロックのカレンダーの日付を手動で設定します。値は、 「月 / 日 / 年 / 時 / 分」として定義されます。

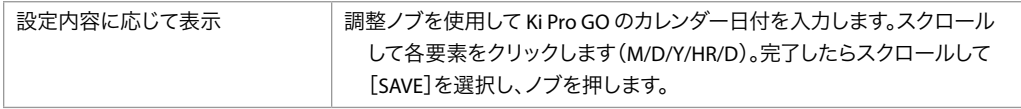

このパラメーターで、Ki Pro GO の内部クロックのタイムゾーンを手動で設定します。

#### 表 1. Ki Pro GO のタイムゾーン

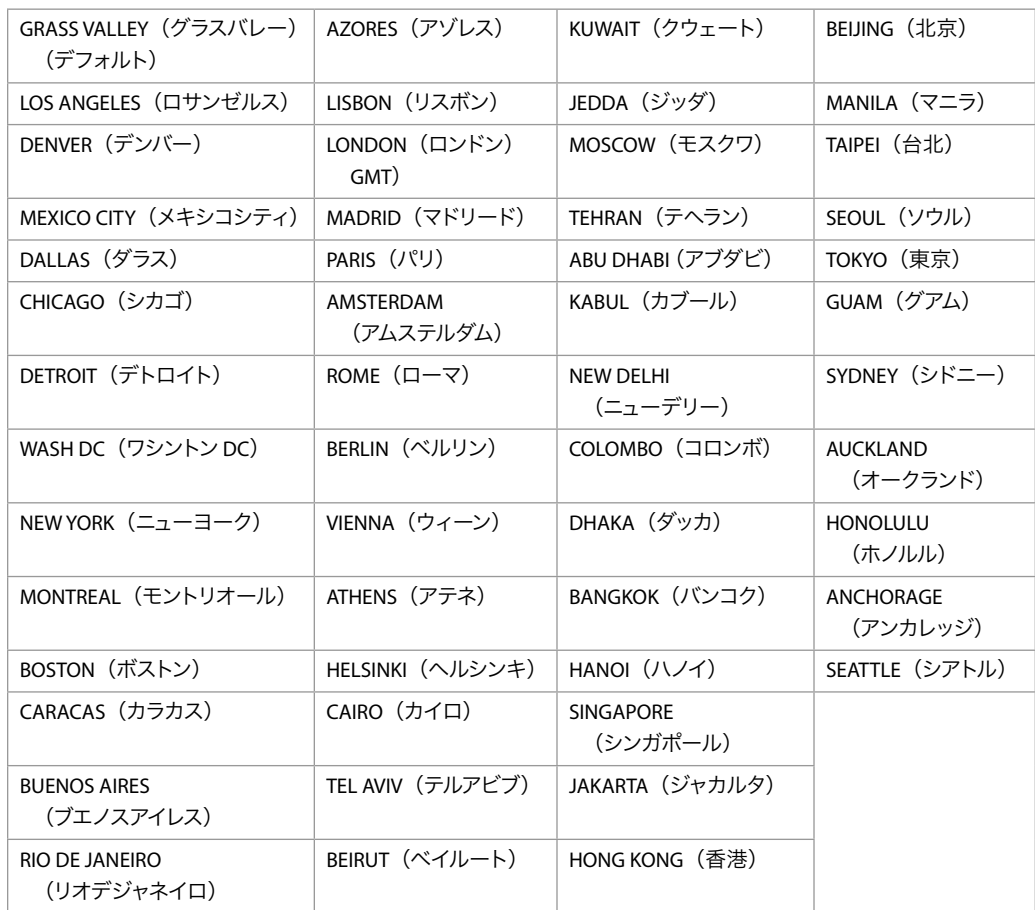

### 10.2 Daylight Savings(サマータイム)

このパラメーターで、Ki Pro GO の内部クロックを「Daylight Savings(サマータイム)」または 「Standard Time(標準時間)」のいずれかに手動で設定します。選択できるオプションは以下の 通りです。

- ON(オン)(デフォルト)
- OFF(オフ)

### 10.3 FUNC(機能)ボタン

Ki Pro GO フロントパネルの「FUNC」ボタンは、さまざまなメニュー項目へ簡単にアクセスするた めのショートカットとして使うことができます。初回リリースファームウェアでは選択肢は 1 つし かなく、[Playback Media Source(メディアソースの再生)]メニューを直接表示するか、ボタンを 無効にするかのみ選択できます。

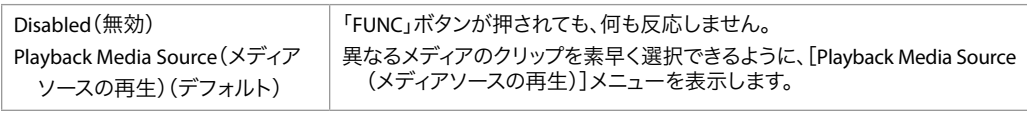

このパラメーターでは、フロントパネルのメニュー表示を自動的に淡くするタイミングを選択でき ます。調整ノブでスクロールして、分単位の時間を入力します。範囲は 1 ~ 60 分です。

### 10.5 Screen Brightness(スクリーン輝度)

このパラメーターで、英数字 LCD ディスプレイとフロントパネルのバックライトボタンの輝度を設 定します。

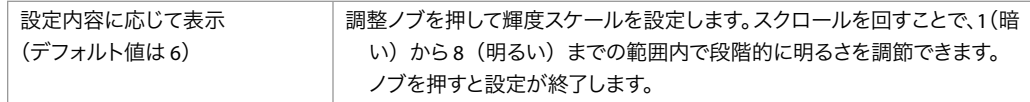

## 10.6 Screen Overlay Opacity(画面オーバーレイの不透明度)

このパラメーターで、「Display Overlays(オーバーレイ表示)」の不透明度を調整します。以下か ら選択します。

• 100%、75%(デフォルト)、50%、25%

## 11.0 Serial Number(シリアル番号)

Ki Pro GO の固有シリアル番号が表示されます(読み取り専用)。

# 11.1 Software Version(ソフトウェアバージョン)

Ki Pro GO のソフトウェアバージョンが表示されます(読み取り専用)。

### 12.0 Recall Preset (プリセットの呼び出し)

このパラメーターは、Ki Pro GO の設定を以前に保存されたプリセットの設定に戻します。調整ノ ブを押して[Preset Recall]を選択し、スクロールして「Preset」(1 ~ 20)を選択します。ノブを押 した後、「OK」または「Cancel(キャンセル)」を選択してこれをクリックすると確定します。

# 12.1 Store Preset (プリセットの保存)

このパラメーターで、選択したストレージレジスタにプリセット設定を保存します。調整ノブを使 用し、目的のプリセットレジスタの数までスクロールします。保存するにはノブを押し、「OK」を 選択して押します。正常に保存されると「Complete(完了しました)」というメッセージが表示さ れます。

このパラメーターを選択して調整ノブを押すと、「Confirm Action(操作の確認)」画面が開きま す。ここで[OK]を選択すると、Ki Pro GO が出荷時のデフォルト設定に戻ります。

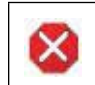

注意!このパラメーターを選択して出荷時のデフォルト設定を呼び出すと、現在の設定が上書きされ ます。

出荷時のデフォルト設定に戻しても、以下の設定はリセットされません。

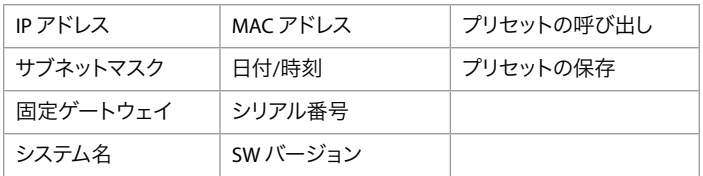

# Media(メディア)メニュー

メディアメニューのパラメーターは、使用するメディアストレージとエンコードタイプに影響しま す。クリップの名前付けと番号振りのメニューも使用できます。

メディアメニューのパラメーター

### 21.0 Channel 1 Clip Name(チャンネル 1 のクリップ名)

このパラメーターでは、チャンネル 1 によって生成されたクリップに関連付けるクリップ名を指定 します。デフォルト名は「Clip」です。最大 20 文字を入力できます。ただし、以下の文字は使用で きません。

- <(小なり記号)
- >(大なり記号)
- : (コロン)
- "(二重引用符)
- /(スラッシュ)
- \(バックスラッシュ)
- |(縦棒)
- ? (疑問符)
- \*(アスタリスク)
- . (ピリオド)
- \_(アンダーバー)

#### ファイルの上書き防止

既存クリップへの上書きを防ぐために、重複するクリップファイル名の末尾には、収録時に(番 号)が付加されます。例:

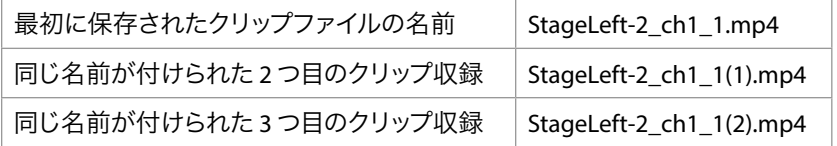

### 21.1 Channel 1 Encode Quality(チャンネル 1 のエンコード品質)

このパラメーターでは、チャンネルの収録済みクリップのエンコード品質を設定します。ビデオ フォーマットとフレームレートが各品質設定(Low(低)、Medium(中)、High(高))に合うよう に、出力のビットレートが調整されます。

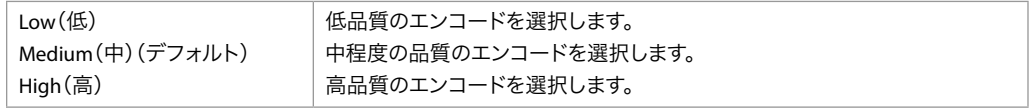

注記: ビットレートの詳細については、54ページの"Ki Pro GO のエンコーディングパラメーター" を参照してください。

### 22.1 Channel 1 Backup Rec Dest(チャンネル 1 バックアップ収 録先)

このチャンネルでエンコードされたバックアップクリップの収録を有効にします。バックアップク リップのコンテンツは元のクリップとまったく同じですが、バックアップクリップのファイル名には 末尾に「.bak」が付けられます。収録設定は以下の項目から選択します。

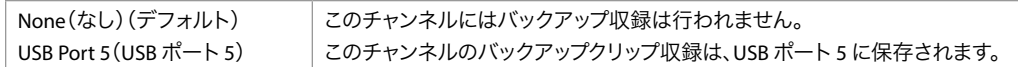

### 23.0 ~ 28.1 チャンネル 2、3、および 4 のエンコード設定

[Clip Name(クリップ名)]、[Encode Quality(エンコード品質)]、および[Backup Rec Dest(バックアッ プ収録先)]は、Ki Pro GO に備わる他の 3 系統の収録チャンネルでも設定できます。

- 23.0 ~ 24.1 = チャンネル 2 のメニュー番号
- 25.0 ~ 26.1 = チャンネル 3 のメニュー番号
- 27.0 ~ 28.1 = チャンネル 4 のメニュー番号

#### 29.0 Record Minutes - max (収録分数 - 最長)

このパラメーターでクリップを収録できる最長分数を指定します。範囲は 5 分~ 240 分(4 時間) です。

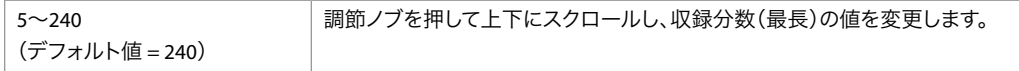

最大時間に達すると、Ki Pro GO はクリップの収録を自動的に停止します。

### 31.0 Clip Number (クリップ番号)

このパラメーターでは、CLIP NAME(クリップ名)の末尾に付ける1~9999のクリップ番号を設定 し、この設定を適用する間に生成されるすべてのクリップに番号が付与されます。番号は新しい クリップが収録されるときに自動的に 1 ずつ増え、9999 に達した後は 1 にリセットされます。

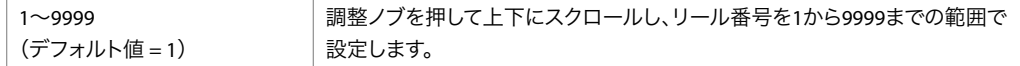

### 32.0 ~ 32.4 USB Port 1-5 Media Path(USB ポート 1 ~ 5 のメ ディアパス)

クリップを保存するメディア上にディレクトリ構造を作成するためのテキスト編集ウィンドウを開 きます。最大 15 文字を入力することができます。ピリオド(.)は使用できません。

### 34.0 Playback Media Source(再生メディアソース)

再生に使用する USB メディアを選択します。1 度に 1 クリップしか再生できません。以下から選択 します。

• USB Port 1(デフォルト)、USB Port 2、 USB Port 3、USB Port 4、USB Port 5

# 34.1 Playback Type(再生タイプ)

このパラメーターは、再生中の動作を決定します。Ki Pro GOは、フォーマットやフレームレートに 関係なくすべてのクリップを再生します。

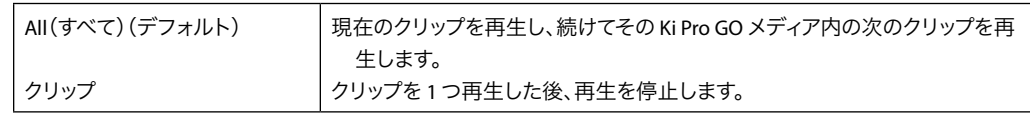

注記: すべてのクリップが同じフォーマットで同じフレームレートの場合は、順次スムーズに再生 されていきます。フォーマットまたはフレームレートが異なると、ビデオがクリップ間でリ セットされる場合があります。

## 34.2 Loop Playback (ループ再生)

このパラメーターでループ再生のオン/ オフを切り替えます。

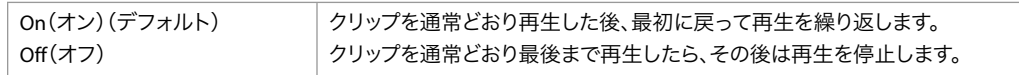

# 第5章:ブラウザ経由のリモートコント ロール

# 概要

Ki Pro GO 上で稼働する最適化されたウェブサーバーを使用することにより、クリップの再生と収 録およびパラメーターのモニタリングと調整を、接続されたコンピューター上のウェブブラウザク ライアントからリモートで行うことができます。Ki Pro GO の操作には、以下のウェブブラウザが 推奨されます。

#### Mac OS

- Chrome
- Safari
- Firefox

#### Windows OS

- Chrome
- Firefox
- 注記: 上記以外のウェブブラウザを利用できる場合もありますが、AJA ではすべてのウェブブラ ウザ(およびそのバージョン)が常に適正な動作をすることを保証することはできません。 特定のウェブブラウザや特定バージョンを使用して Ki Pro GO を操作したことで予期しない 問題が発生した場合は、別のウェブブラウザの使用を検討すると同時に、発生した問題 について AJA テクニカルサポートまでお知らせください。

# Ki Pro GO の Web UI について

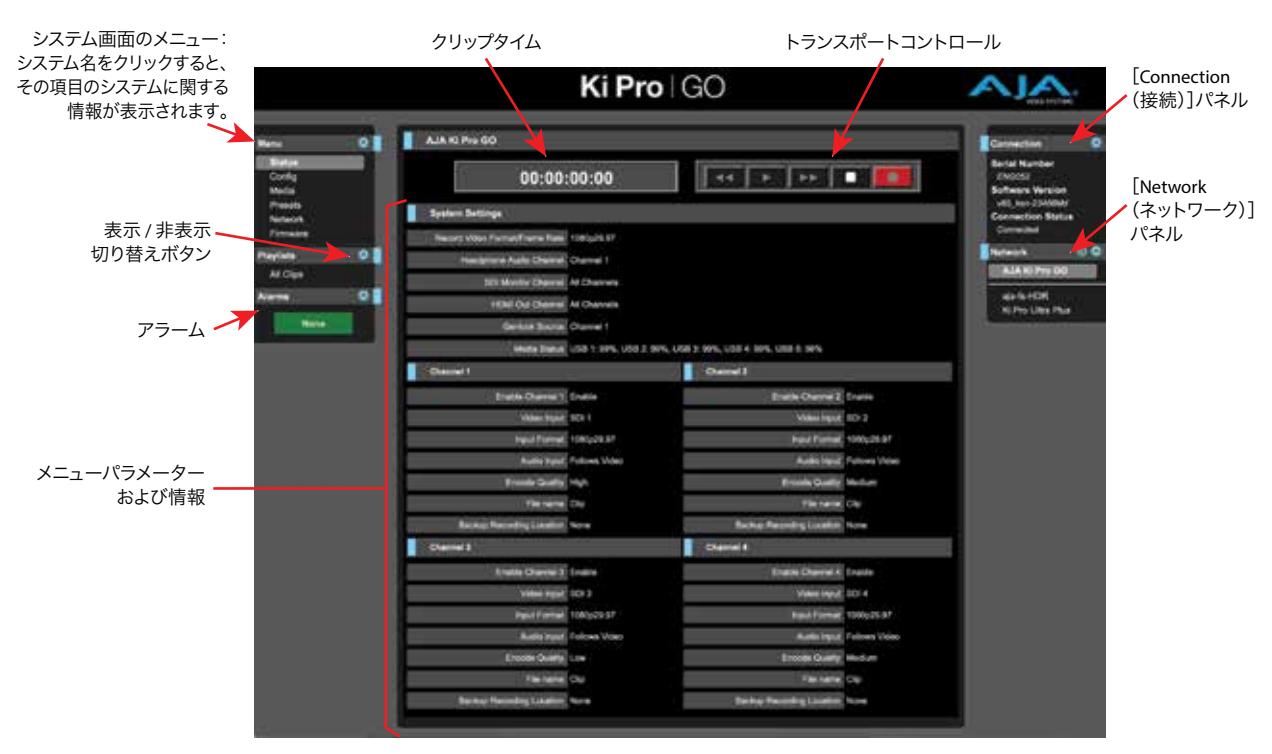

図 16. Ki Pro GO Web UI[Status(ステータス)]画面の例

Ki Pro GO の Web UI には、すべてのシステム画面が共通して持つ操作エリアがあります。

- 各画面の上部はトランスポート操作エリアになっており、[RECORD(収録)]ボタンなどがあ ります。これらのWeb UI トランスポートボタンは、Ki Pro GO フロントパネルにあるハードウェ アのトランスポートボタンとリンクしています。
- その左側には、現在のクリップの収録時間または再生時間が表示されます。
- 画面左側の [Menu (メニュー)] パネルには、Ki Pro GO の Web UI で利用できるすべてのシ ステム項目が一覧表示されます。メニュー項目のいずれかをクリックすると、そのシステム に関する情報が Web UI 画面に表示されます。
- [Menu]パネル下の[Alarms(アラーム)]枠には、Ki Pro GO のアラーム設定情報が表示さ れます。
- 各画面の右側には、[Connection(接続)]パネルが表示されます。このエリアには接続ステー タスに加え、Ki Pro GO のシリアル番号とソフトウェアバージョンが表示されます。ソフトウェ アバージョン情報は、AJA のテクニカルサポートに問い合わせする際に役立ちます。
- [Connection] パネルの下の [Network (ネットワーク)] パネルには、ネットワーク上にある AJA デバイスが表示され、デバイスの名前をクリックすることで接続先を別のデバイスに切 り替えることができます。
- 各画面の中央には、メニューオプションとそのシステム画面に関連する情報が表示されます。

青い丸で囲まれた矢印のアイコンをクリックすると、そのメニュー項目の表示 / 非表示を切り替え られます。

右端と下端のスクロールバーは画面内を移動するためのもので、画面の高さや幅全体が表示さ れているときには非表示になります。

パラメーター名にマウスポインターを重ねると、そのパラメーターの概要説明が表示されます。

パラメーター名を右クリックすると、設定値を出荷時のデフォルトにリセットできます。

# Ki Pro GO の Web UI 画面

Ki Pro GO の Web UI 画面には、フロントパネルに表示されるのと同じようなパラメーターメ ニューが表示されますが、本体フロントパネルとは異なる項目もあります。

# [Status(ステータス)]画面

[Status] 画面 (42 ページの図 16参照) には、Ki Pro GO 本体フロントパネルのステータスメ ニュー (43 ページの " [Status (ステータス)] 画面 "参照) の [Chnl/Input (チャンネル / 入力)] および[File/Encode(ファイル / エンコード)]と同じステータス情報が表示されます。ただし、 Status 画面でアラームは表示されません。

Ki Pro GO Web UI では、アラームメッセージは、左側の [Alarms (アラーム)]枠を開けばいつ でも確認できます。

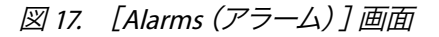

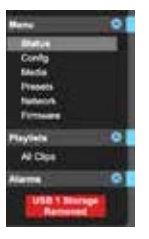

# [Config(設定)]画面

#### 図 18. Ki Pro GO の[Config(設定)]画面(上部半分)

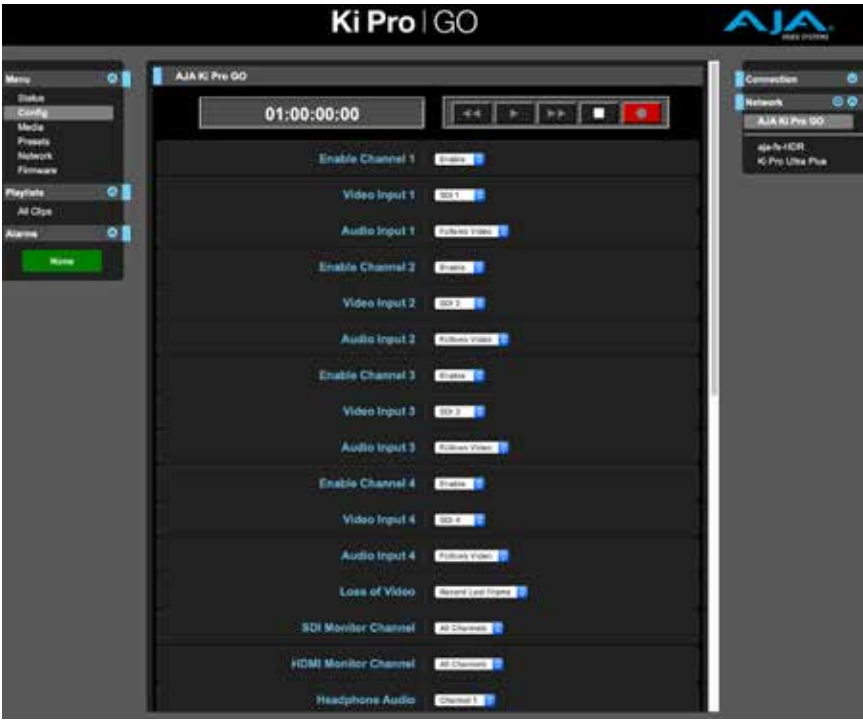

図 19. Ki Pro GO の[Config(設定)]画面(下部半分)

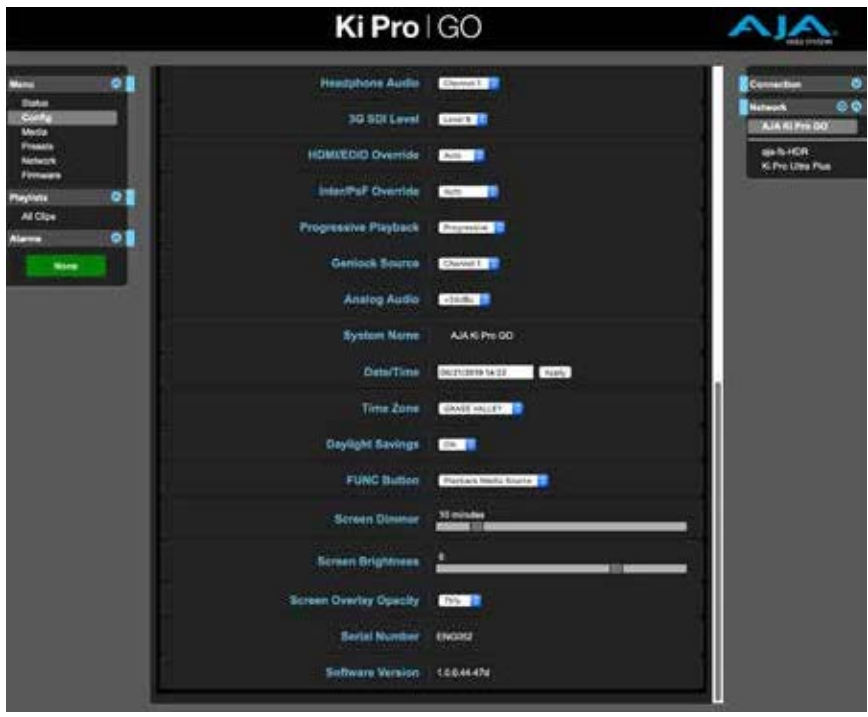

[Config] 画面からは、設定メニュー (30 ページの "設定メニューのパラメーター "参照)の ネットワーク設定以外のパラメーターにアクセスできます。ネットワーク設定は、Web UI では [Network (ネットワーク)]パネルで操作できます (46 ページの "[Network (ネットワーク)] パネル " 参照)。

# [Media(メディア)]画面

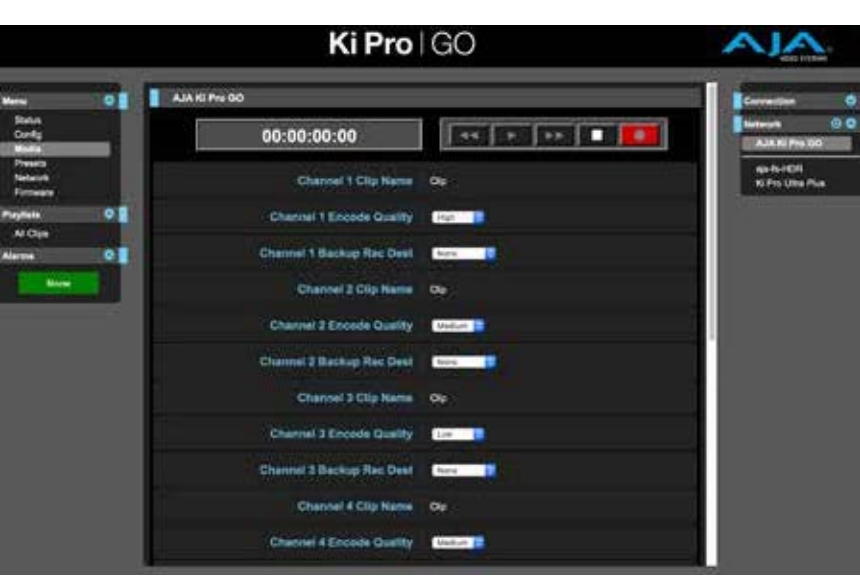

図 20. Ki Pro GO の[Media(メディア)]画面(上部半分)

図 21. Ki Pro GO の[Media(メディア)]画面(下部半分)

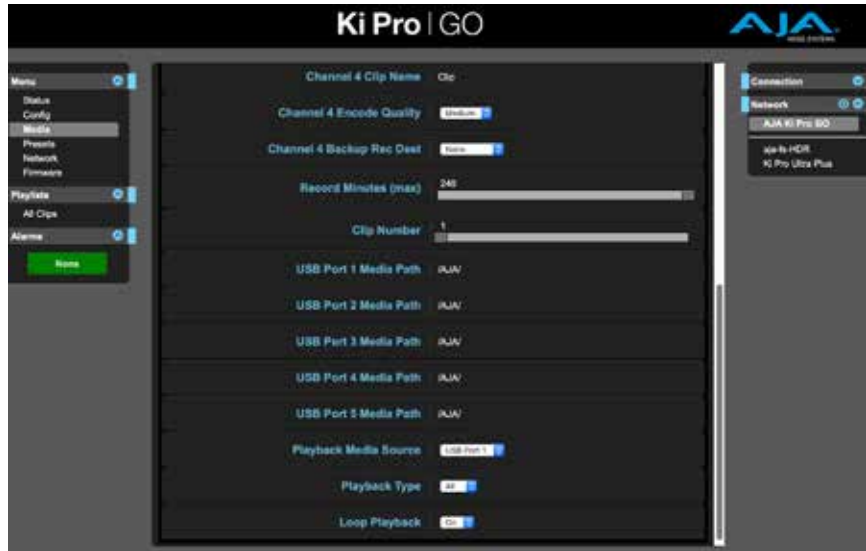

[Media]画面からは、本体フロントパネルの「Media (メディア)」のパラメーター (38 ペー ジの " メディアメニューのパラメーター " 参照) にアクセスできます。

# [Presets(プリセット)]画面

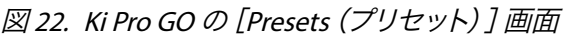

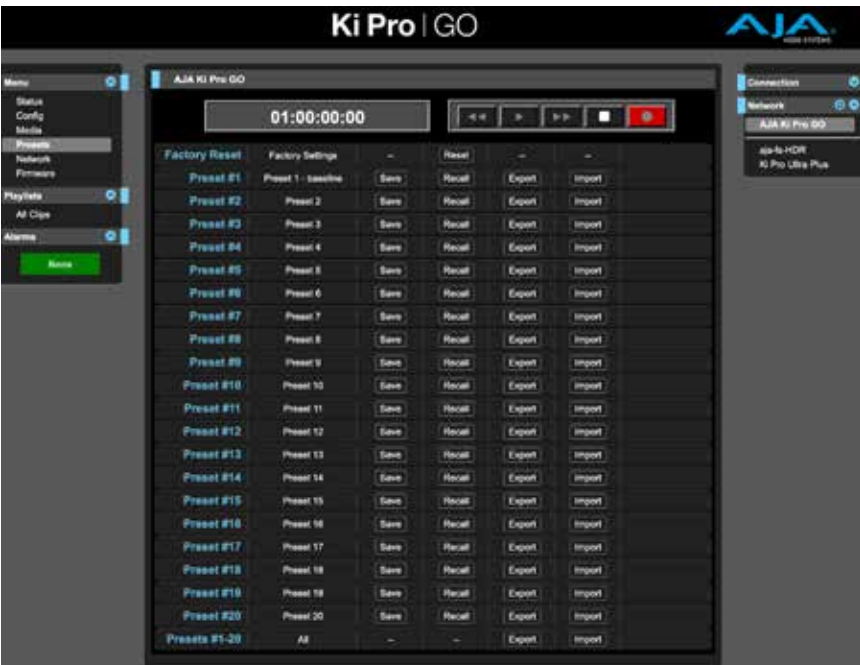

[Presets]画面では、プリセット設定を 20 件までメモリに保存し、必要に応じてプリセットを 呼び出すことができます。

この画面にはエクスポート/インポート機能も用意されているため、1つまたはすべてのプリセッ トをファイルとしてコンピューターにエクスポートすることや、以前にエクスポートしたプリセット ファイルをコンピューターからインポートすることもできます。保存、呼び出し、エクスポート、イ ンポートが成功したかあるいは失敗したかはメッセージで表示されます。

[Save(保存)]ボタン

[Save]ボタンは、現在の設定を名前と番号と共にプリセット登録に保存するために使用します。 プリセットは、プリセットを保存する時に設定されていた一連のシステムパラメーターです。プ リセットには編集可能なパラメーターのみが保存されます。編集できないパラメーターは保存さ れません。

プリセット名を変更するには、名前のテキストフィールドをクリックして新しい名前を入力し、 Enterキーで確定します。

プリセット設定を呼び出すと、システムの既存設定が呼び出されたプリセットによって直ちに上 書きされます。以前の設定は、あらかじめ別のプリセットとして保存しておくか、ファイルとしてエ クスポートしておかない限りすべて失われます。

#### [Import (インポート)]ボタン

[Import]ボタンは、コンピューター上のプリセットファイルを参照して、選択したボタンに関連 付けられたプリセット登録にインポートするために使用します。この操作を行うと、現在のプリ セットの内容が、ファイルに保存された内容に上書きされることを警告するダイアログボックス が表示されます。

[Import Presets 1-20(プリセット1 ~ 20 のインポート)]では、以前にエクスポートした「all. presets」ファイルをコンピューターからインポートできます。この操作を行うと、現在 20 ある 全てのプリセットの内容が、ファイルに保存されている内容に上書きされることを警告するダイ アログボックスが表示されます。

#### [Export (エクスポート)] ボタン

[Export]ボタンは、関連付けられたプリセットの内容をコンピューターのファイルとして保存す るために使用します。このファイルは、使用しているブラウザのオプションで設定したデフォル トのダウンロードフォルダにエクスポートされます。ファイルの名前は、プリセット名と同じ名 前となり、拡張子「.presets」が付きます。同じプリセットのファイルを複数エクスポートする場 合は、一意のファイル名となるように数字が付加されます。ファイルサイズは小さく、通常は 10 キロバイト未満です。

[Export Presets 1-20(プリセット1 ~ 20 のエクスポート)]では、すべてのプリセットの内容を1 つのファイルに保存できます。ファイルは、使用しているブラウザのオプションで設定したデフォ ルトのダウンロードフォルダに「all.presets」という名前でエクス ポートされます。複数のファイ ルをエクスポートする場合は、一意のファイル名となるように数字が付加されます。

#### ファクトリープリセットの呼び出し

[Recall Factory Preset (ファクトリープリセットの呼び出し)]は、ビデオとオーディオに関する 編集可能な全パラメーターを、出荷時のデフォルト設定に戻すために使用します。個々のプリセッ ト、ユーザーの基本設定、ネットワーク設定 (IP アドレスなど)は影響を受けません。

# [Network(ネットワーク)]パネル

Ki Pro GOのWeb UI には、[Network]パネルにアクセスする方法が 2 つあります。左側にある[Menu (メニュー)]リストの [Network]をクリックする方法と、右側にある [Network] 枠の青い歯 車のアイコンをクリックする方法です。表示される情報は、現在のネットワーク設定に応じて異 なります。

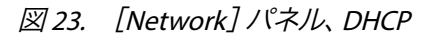

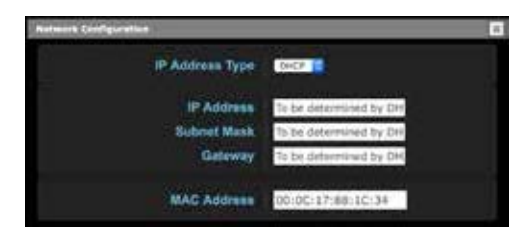

コンピューターのウェブブラウザ画面の上端には、常にお使いの Ki Pro GO に DHCP サーバーか ら割り当てられた現在の IP アドレスが表示されます。

#### 図 24. [Network] パネル、固定 IP

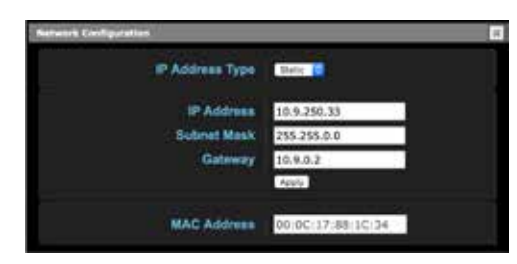

注記: LAN は複数のゾーンに分割されている場合があり、LAN 上のデバイスは動的に割り当てら れた(DHCP) IP アドレスを持っている場合もあれば、固定 IP アド レスの場合もあります。 Ki Pro GO を LAN に接続する場合は、あらかじめネットワーク管理者に接続方法(DHCP か固定 IP か)について確認してください。

固定 IP アドレスを設定するには、以下の手順を実行します。

- 1. [IP Address Type(IP アドレスタイプ)]ドロップダウンメニューをクリックして、[**Static**(固 定)]を選択します。
- 2. 標準的なテキスト編集方法を使用して、IP アドレスデータを変更してから、[**Apply**(適用)] をクリックします。変更内容を確認するように求められます。
- 図 25. [Network (ネットワーク)] パネル、IP アドレス変更の確認

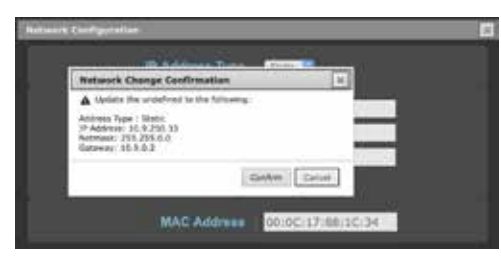

3. [**Conrm**(確定)]をクリックします。

これで、Ki Pro Go のネットワーク設定がリセットされ、有効なネットワーク設定が入力されてい れば、Web UI がその設定で再接続されます。

# [Firmware(ファームウェア)]画面

[Firmware]画面では、AJA から新しいバージョンのファームウェアがリリースされたときに、 Ki Pro GO をそのファームウェアにアップデートできます。多くの場合、アップデートされたファー ムウェアには、新しい機能や改良点、役立つ情報などが追加されています。

図 26. Ki Pro GO [Firmware(ファームウェア)]画面

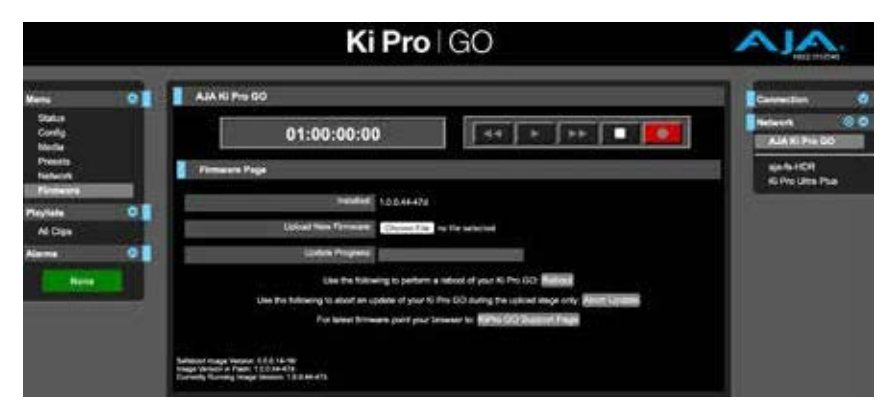

### ファームウェアアップデートの手順

1. 最新の Ki Pro GO ファームウェアをダウンロードします。以下の AJA 日本国内サイト(AJA-JP)から、Ki Pro GO の最新バージョンおよび旧バージョンのファームウェアを入手できます。

https://www.aja-jp.com/downloads/category/118-ki-pro-go

お使いの Ki Pro GO がインターネットと接続されている場合は、Ki Pro GO の[Firmware]画 面で[**Ki Pro GO Support Page**(**Ki Pro GO** サポートページ)]ボタンをクリックすると、 AJA 本国のサポートページ(英語)へ直接アクセスすることも可能です。

2. Ki Pro GO のファームウェアファイルを選択して、ウェブサイトからダウンロードします。

Ki Pro GO にインストールするファームウェアイメージは、「.ajas」という拡張子を持ちます。お使い の PC や Mac のオペレーティングシステムの設定によっては、拡張子がファイルディレクトリに表 示されない場合があります。

- 3. Ki Pro GO の「Firmware」画面に移動します。
- 4. [**Choose File**(ファイルの選択)]をクリックして、ダウンロードした Ki Pro GO のファームウ ェアファイルまで移動します。
- 5. 有効なファームウェアファイルを選択したら、[**Upload**(アップロード)]をクリックしま す。ファイルの有効性がテストされ、不完全なファイル、破損しているファイル、または Ki Pro GO ファームウェア以外のファイルが排除されます。
- 6. 表示される手順と確認事項に合意します。処理が完了するまで数分待ち、処理の完了後、 Ki Pro GOを再起動するように指示が表示されます。
- 7. [**Close**(閉じる)]をクリックして Ki Pro GO を再起動するか、または Ki Pro GO の電源を入れ 直します。
- 注意: AJA では、Ki Pro GO ファームウェアのアップデート後に Factory Reset を実行することを強 く推奨します。

ファームウェアのダウンロード中に停電や不具合が発生した場合、Ki Pro GO はそれまでインス トールされていたバージョンで起動され、アップデートを再開できるようになります。

### セーフブート

Ki Pro GO には、アップデート処理が失敗した場合や、ソフトウェアが破損した場合のために、 以前のソフトウェアの「セーフブート」コピーを本体内部に保存しておく安全機能が備わっていま す。電源投入時にフロントパネルの「**STATUS**」ボタンを押し続けると、Ki Pro GO のセーフブート を開始できます。セーフブートでは、以前にインストールされたバージョンの Ki Pro GO ソフトウェ アが起動されます。

図 27. Ki Pro GO の[Playlists(プレイリスト)]画面

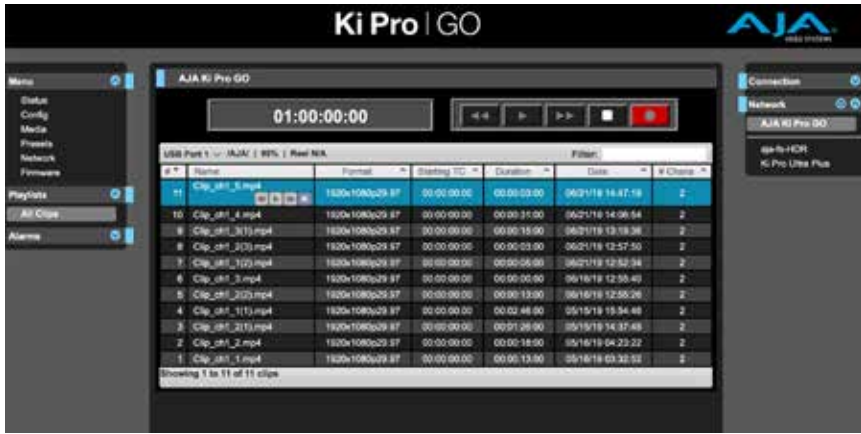

[Playlists]画面には、現在選択されているメディアから再生できるすべてのクリップが一覧表示 されます。現在選択されているクリップは、青くハイライトされ、そのクリップ用の 4 つのボタ ンが入ったミニプレーヤーが表示されます。

クリップリストは、現在設定されている再生メディアソースを追跡しており、このWeb UI 画面から も、Ki Pro GO のフロントパネルの「Media」メニューからも変更できます。リスト内の別のクリッ プを選択するには、収録操作は停止する必要があります。

Web UI から別のメディアを選択するには、パネルの上部にある USB ポート番号をクリックしま す。それに伴って再生メディアソースのパラメーターが変更されます。

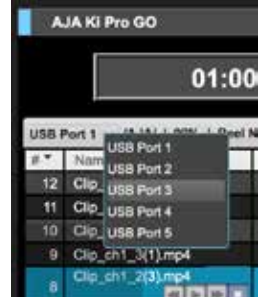

図 28. Ki Pro GO の「Playlists」画面でのメディアの選択

別の USB ポートを選択するには、クリップの再生も収録も停止する必要があります。

# クイックキュー(頭出し)

リスト内でクリップをダブルクリックするだけで、簡単にクリップのキューアップ(頭出し)を行え ます。そのクリップがリスト内で青くハイライトされ、そのビデオの最初のフレームが Ki Pro GO の出力に表示されます。

また、メディアの再生タイプを[**All**(すべて)]に設定すれば、レビュー用に複数のクリップをハ イライトさせた場合に、それらが Ki Pro GO 出力から連続的に再生されて、素材を素早くスキャン できます。

頭出しされたクリップは、画面上部にある 「**PLAY**(再生)」トランスポートボタンをクリックする だけでWeb UI から再生できます。

プレイリスト内のミニプレーヤーを使用することもできます。ミニプレーヤーに入っているトラン スポートコントロールボタンは、そのクリップのみに適用されます。

いずれかのクリップが再生中の場合、プレイリスト内の別のクリップをダブルクリックすると、そ の新しいクリップの再生が開始されます。

# 付録 A:仕様

# Ki Pro GO 技術仕様

ビデオフォーマット

- (HD) 1080p 23.98, 24, 25, 29.97, 30, 50, 59.94, 60
- (HD) 1080i 50, 59.94, 60\*
- $\cdot$  (HD) 1080PsF 23.98, 24, 25, 29.97, 30\*, \*\*
- (HD) 720p 50, 59.94, 60
- (SD) 525i 59.94\*
- (SD) 625i 50 $*$

\*注 : プログレッシブに変換し収録

\*\*注 : PsF 入力のみサポート

#### 対応ビデオコーデック

- H.264/MPEG-4 対応
- 最大 15 Mbps レコーディング出力

#### 対応オーディオコーデック

- 4倍圧縮オーディオコーデック
- チャンネル毎に 2 チャンネルのオーディオ
- 最大 320 kbps
- MPEG-4 AAC-LC

対応コーデックコンテナ

• .MP4

記録メディア

- USB 3.2 Gen 1 (5Gbps) ポート x 5
- すべてのポートが以下の規格と互換性があります。
	- USB 2.0 (480 Mbps)
	- USB 3.0  $(5$  Gbps)  $*$
- USB 3.1 Gen 1 (5 Gbps)  $*$
- 最大 5V 1A (スロット毎)

\*SuperSpeed USB とも言われています

#### 対応ファイルシステム

- 以下の FAT ファイルシステムに対応
- FAT16
- FAT32
- exFAT

### デジタルビデオ入力

- 3G-SDI BNC × 4, SMPTE-259/292/296/424/425, 4:2:2 10-bit
- HDMI 標準 Type A コネクター x 4
- HDMI v1.4a
	- 4:4:4 RGB 8/10-bit(Deep Color)
	- 4:2:2 YCbCr 8/10/12-bit
	- 4:2:0 YCbCr 8-bit

#### ビデオ出力

- 3G-SDI BNC x 5, SMPTE-259/292/296/424/425, 4:2:2 10-bit
- HDMI 標準 Type A コネクター x 1
- HDMI v1.4a
	- 4:4:4 RGB 8/10-bit(Deep Color)
	- 4:2:2 YCbCr 8/10/12-bit
	- 4:2:0 YCbCr 8-bit

#### オーディオ入力

- SDI オーディオ入力 x 4
	- 2 チャンネル, 24-bit エンベデッドオーディオ
	- サンプルレート 48kHz, 同期
	- 内部でサンプルレートを 48kHz に変換
- HDMI オーディオ入力 x 4
	- 2 チャンネル, 24-bit HDMI エンベデッドオーディオ
	- サンプルレート 32kHz, 44.1 kHz, 48kHz, 同期
	- 内部でサンプルレートを 48kHz に変換
- XLR 入力 x 2
	- ライン/マイク/+48V ファンタム電源のマイクレベル対応(背面スイッチで選択可能)
	- +24 dB フルスケールデジタル
	- 周波数応答 +/- 0.3dBFS 20Hz から20kHz
	- THD+N (全高調波歪+ノイズ) ← -90 dB

#### オーディオ出力

- SDI エンベデッド x 5
	- 2 チャンネル, 24-bitエンベデッドオーディオ
	- サンプルレート 48kHz, 同期
- HDMI エンベデッド x 1
	- 2 チャンネル, 24-bitエンベデッドオーディオ
- サンプルレート 48kHz, 同期
- ボリューム調整付きステレオアンバランスドヘッドフォンジャック(3.5mm ジャック x 1)
- 2 チャンネル アンバランスド RCA コネクター × 2

#### ビデオ変換

- 収録向けに入力信号をディンターレース(インターレース解除)
- プレイバック向けにインターレース化(選択可能)
- PsF からプログレッシブへの変換
- 外部リファレンス(BNC × 2)
- ルーピング、無終端
- リファレンス入力フォーマット:
	- (HD)3 値シンク
		- 720p 59.94
		- 720p 50
		- 1080i 59.94
		- 1080i 50
		- 1080p 23.98
		- 1080PsF 23.98
		- 1080p 24
		- 1080PsF 24
		- 1080p 25
		- 1080PsF 25
	- (SD)アナログコンポジット
		- 525i 59.94
		- 625i 50

#### ネットワークインターフェース

- LAN コネクター × 1(RJ-45コネクター, 10/100/1000 Ethernet)
- リモートコントロールのためのウェブサーバー
- REST を用いたリモートコントロール

#### ユーザーインターフェース

- 調整ノブ(回転式)
- 専用の転送コントロールボタンとメニューボタン (バックライト付き)
- ビデオモニターとメニュー/ステータスをオーバーレイ表示する 1280 x 720 の大型 TFT LCD ディスプレイ

#### サイズ(w × d × h)

• 219.46mm × 268.60mm × 84.08mm(8.64 インチ × 10.59 インチ × 3.31 インチ)

#### 重量

• 2.3 kg(5.1 ポンド)

#### 電源

- デュアルリダンダント 最大電流 7.5 A, 通常電力 40-55 W, 最大電力 90 W
- AC : 100-240V 50/60 Hz(AC アダプター)
- DC : 12-18V 4 ピン XLR(シャーシ)

#### 動作環境

- 安全動作温度: 0°C~40°C (32°F~104°F)
- 安全保管温度(電源オフ時): -40°C~60°C(-40℉~140℉)
- 動作相対湿度: 10%~90%(結露なきこと)
- 動作高度: 3,000 m未満(10,000 フィート未満)

# H.264 およびビットレート

KiPro GO は、h.264 ハイプロファイルを使用してエンコーディングを行います。ビットレートは可 変で、フレームレートによって変わります。下の表を参照してください。

#### 表 2. Ki Pro GO エンコーディングビットレート表

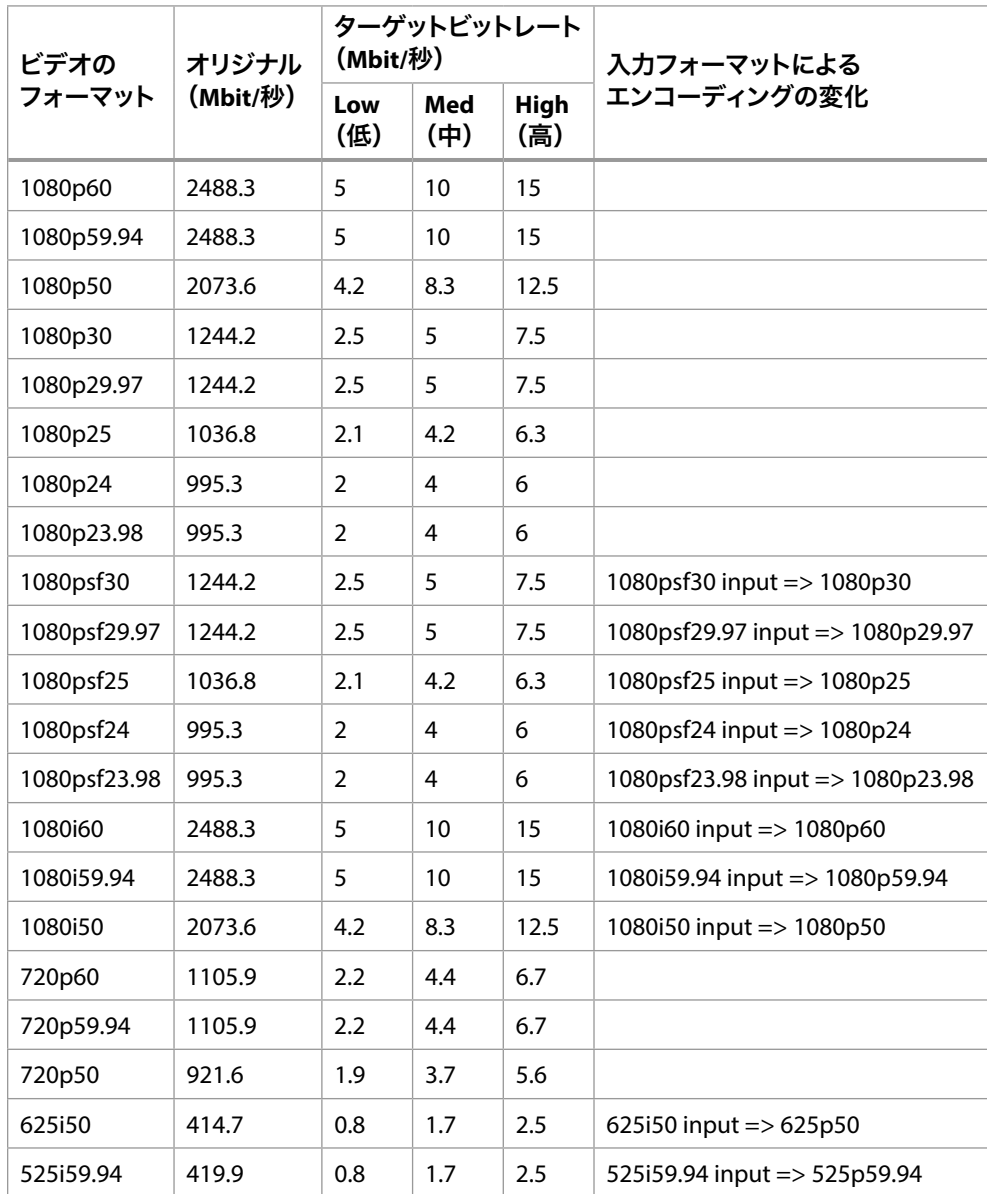

# エントロピーエンコーディング

Ki Pro GO は、エントロピーエンコーディングに CABAC(Context Based Adaptive Binary Arithmetic Coding)アルゴリズムを使用します。

Ki Pro GO は、I-フレームを 1 秒に 1 度エンコードします。これにより、GOP(Group-Of-Pictures) のサイズがビデオのフレームレートと等しくなります。たとえば、1080p50 ビデオでは、GOP サイ ズは 50 になり、これが 1 秒に相当します。

# Ki Pro GO の外部寸法図

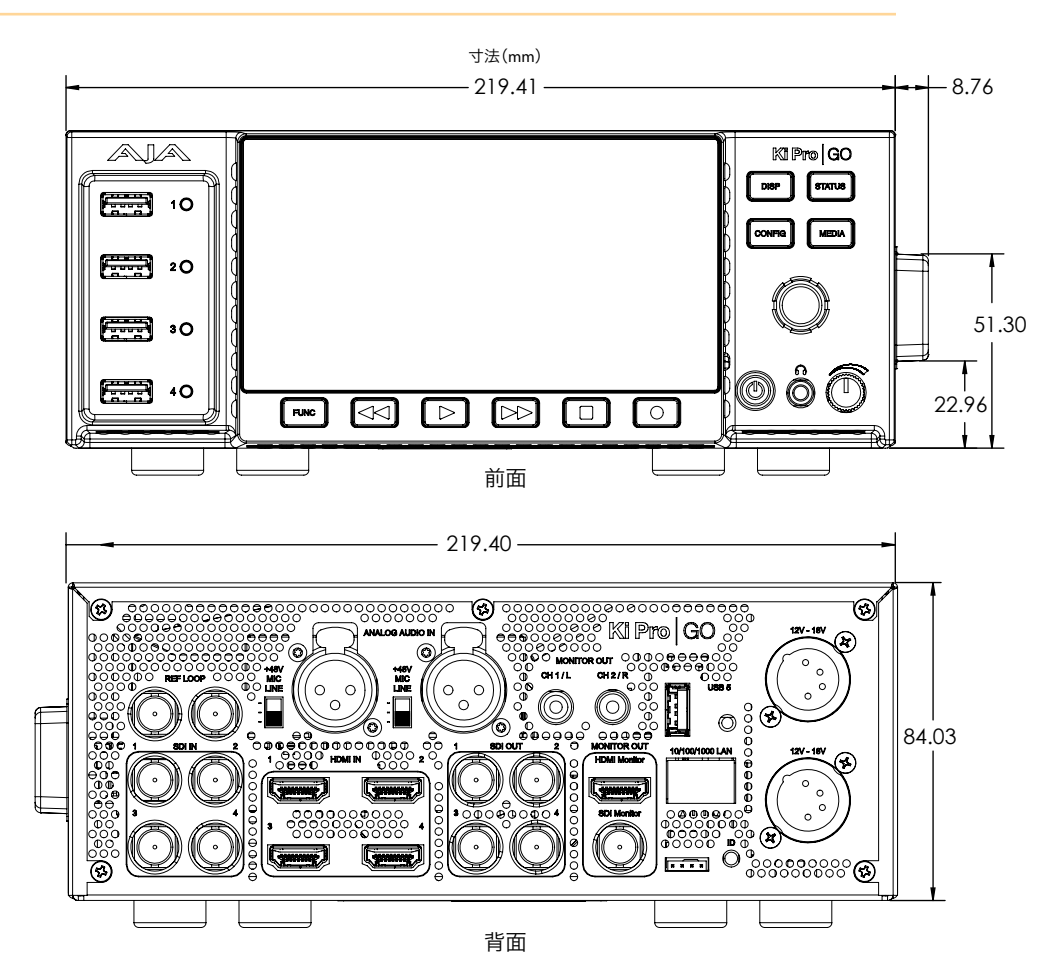

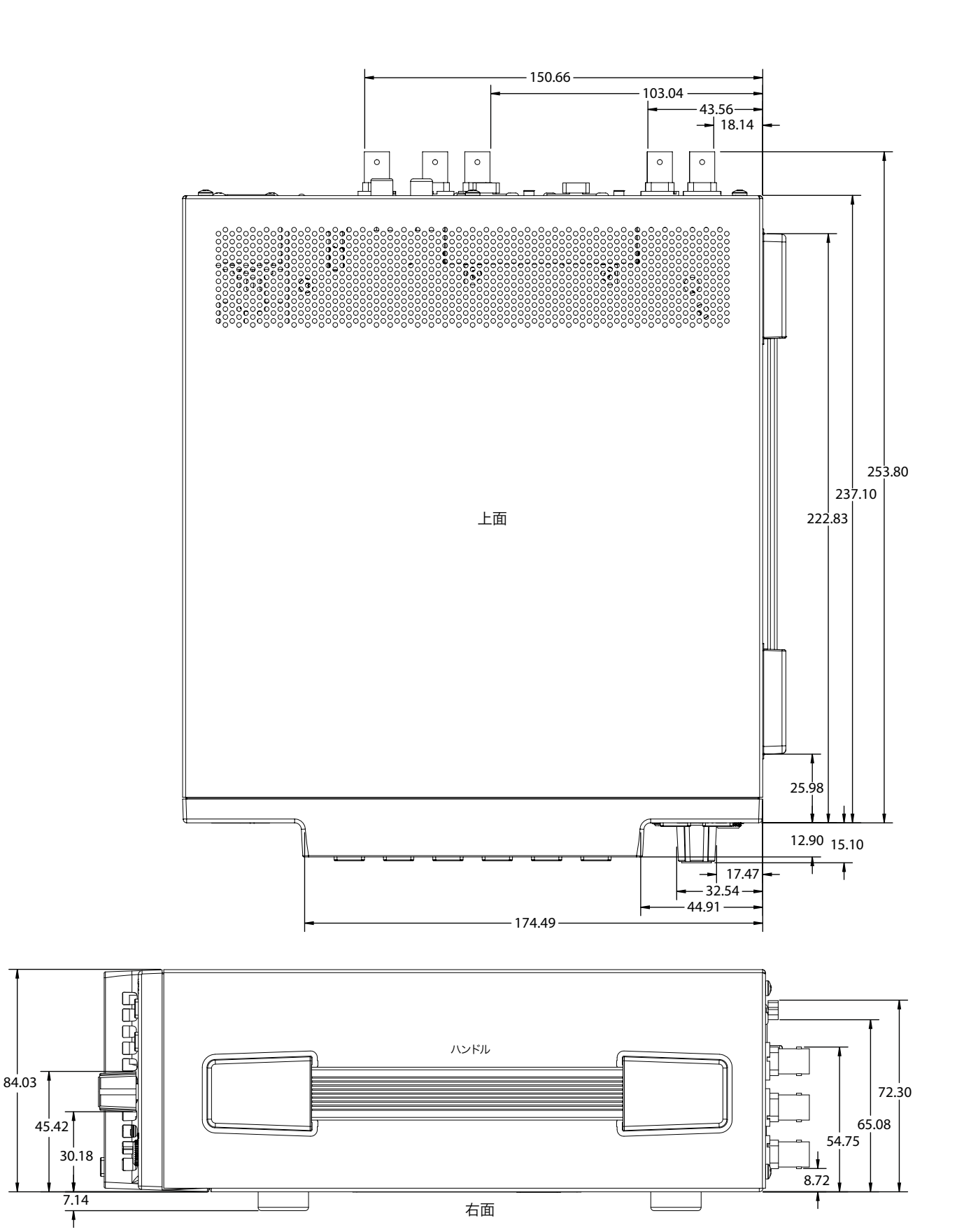

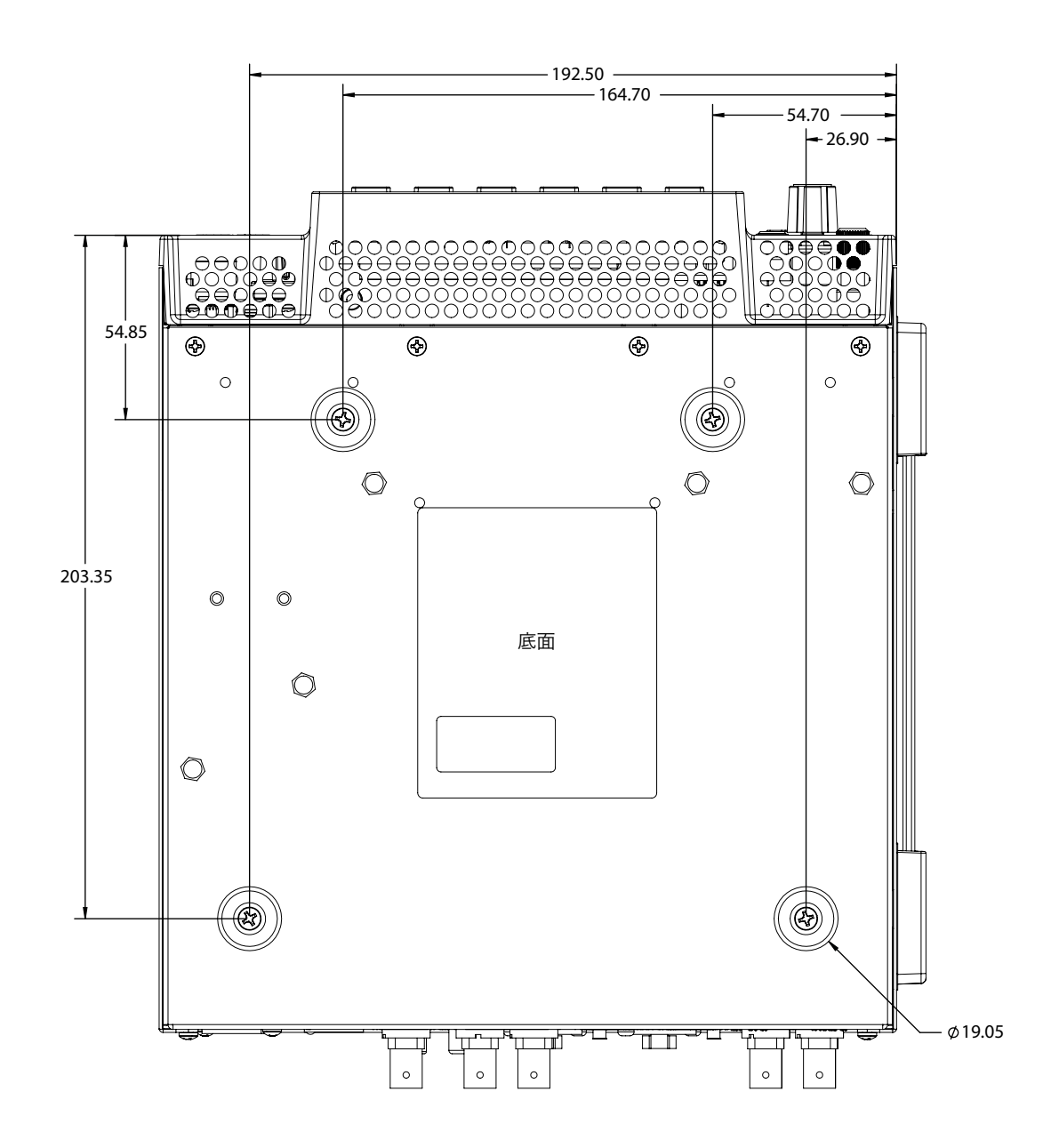

# 付録 B:安全およびコンプライアンス

# 連邦通信委員会(FCC)の適合に関する通知

#### Class A 適合装置に関する記述

この機器はテスト済みであり、FCC 規則のPart 15、SubPart B に規定されているClass A デジタル デバイスの制限に準拠していることが確認されています。この制限は、商業的な設置環境におい て、有害な干渉に対する適切な保護を確実にするために指定されています。この機器は電磁波を 生成および使用し、電磁波を放出する可能性があります。指示に従って設定および使用されない 場合は、無線通信に対して有害な干渉を引き起こす恐れがあります。ただし、特定の設置状態に おいて干渉が発生しないという保証はありません。住宅地でこの機器を動作させると、有害な干 渉を引き起こすことがあります。この場合、ユーザーは費用自己負担で干渉を是正する必要があ ります。この機器は無線またはテレビの受信に対して有害な干渉を引き起こし、電源をオンとオ フに切り替えることによってこの干渉を確認できる場合は、以下の対策の 1 つ以上を実施して干 渉を是正することをお勧めします。

- 受信アンテナの向きや位置を変える。
- 機器と受信機の距離を広げる。
- 受信機が接続されている電源回路とは異なる回路上にあるコンセントに機器を接続する。
- 販売店または経験の豊富な無線/ テレビ技術者に問い合わせる。

#### FCC に関する注意事項

このデバイスは FCC 規則 Part 15 に準拠しています。その動作には次の 2 つの条件が適用され ます。(1)このデバイスは、有害な干渉を引き起こさないと考えられる。(2)このデバイスは、 望ましくない動作を引き起こしうる干渉を含め、受信するすべての干渉を受け入れることが想定 される。

# カナダ ICES 宣言

カナダ通信省の無線干渉に関する規制

このデジタル装置は、カナダ通信省の無線干渉に関する規制で定義されている、デジタル装置か らの無線ノイズ放出に関するクラス A 制限を超えていません。この Class A デジタル装置はカナ ダ ICES-003 に準拠しています。

Règlement sur le brouillage radioélectrique du Quadstère des Communications

Cet appareil numérique respecte les limites de bruits radioélectriques visant les appareils numériques de classe A prescrites dans le Règlement sur le brouillage radioélectrique du Quadstère des Communications du Canada.Cet appareil numérique de la Classe A est conforme à la norme NMB-003 du Canada.

# 欧州連合および欧州自由貿易連合(EFTA)による規制の遵守

この機器は、欧州連合および欧州自由貿易連合の加盟国内で使用することができます。このマ ニュアルでは、これらの国は欧州共同体と呼ばれ、以下の各国がこれに属します。

オーストリア、ベルギー、ブルガリア、キプロス、チェコ共和国、デンマーク、エストニア、フィンラ ンド、フランス、ドイツ、ギリシャ、ハンガリー、アイルランド、イタリア、ラトビア、リトアニア、ルク センブルグ、マルタ、オランダ、ポーランド、スロベニア、スペイン、スウェーデン、英国、アイスラン ド、リヒテンシュタイン、ノルウェー、スイス

#### 適合宣言

この記号を記載することにより、欧州連合 2014/30/EC EMC 指令の必須要件に準拠していること を示します。

●■この機器は以下の適合基準を満たしています。

#### 安全基準

EN 60065: 2014 (T-Mark License)

IEC 60065: 2014 (CB Scheme Report/Certificate)

ご要望に応じて、特定の国に向けて発行された追加的な認可情報を提供いたします。

#### 排出基準

EN 55032: 2012 + AC: 2013、CISPR 32: 2015、

EN 61000-3-2: 2014、EN 61000-3-3: 2013

#### イミュニティ

EN 55103-2: 2009、EN 61000-4-2:2009、

EN 61000-4-3:2006 + A1:2008 + A2:2010、EN 61000-4-4:2004 + A1:2010、

EN 61000-4-5:2006、EN 61000-4-6:2009、EN 61000-4-11:2004

環境基準:E2、E3、E4

注記: CE マーク適合のための ESD 規制に準拠するために、AJA では、以下の USB ドライブを使 用することを推奨しています。

• SanDisk Ultra Flair USB 3.0 フラッシュドライブ、モデル番号 SDCZ73-016G-A

国際市場の要求に応じ、この製品では、その他の国固有の基準に合わせたライセンスも取得して います。

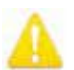

警告!本製品は Class A 製品です。住宅環境では、この製品が無線干渉を引き起こす場合がありま す。その場合、ユーザーは適切な対策を講じなければならないことがあります。

**Achtung!** Dieses ist ein Gerät der Funkstörgrenzwertklasse A. In Wohnbereichen können bei Betrieb dieses Gerätes Rundfunkstörungen auftreten, in welchen Fällen der Benutzer für entsprechende Gegenmaßnahmen verantwortlich ist.

**Attention!** Ceci est un produit de Classe A. Dans un environnement domestique, ce produit risque de créer des interférences radioélectriques, il appartiendra alors à l?utilisateur de prendre les mesures spécifiques appropriées..

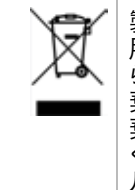

製品や製品パッケージに記載されているこのシンボルは、当該製品を他の家庭 用ごみと一緒に廃棄してはならないことを意味します。所有者に対しては、これ ら廃棄物を指定の収集場所に引き渡すことにより、責任を持って電気/ 電子廃 棄物のリサイクルを行うことが求められます。不要になった電気/電子機器を廃 棄時に分別収集してリサイクルすることにより、資源保護が促進されるだけでな く、健康や環境を保護する手段でリサイクルに貢献することができます。リサイク ル対象廃棄物の収集場所に関する詳細は、地域の担当機関または販売店まで お問い合わせください。

# 韓国 KCC 適合宣言

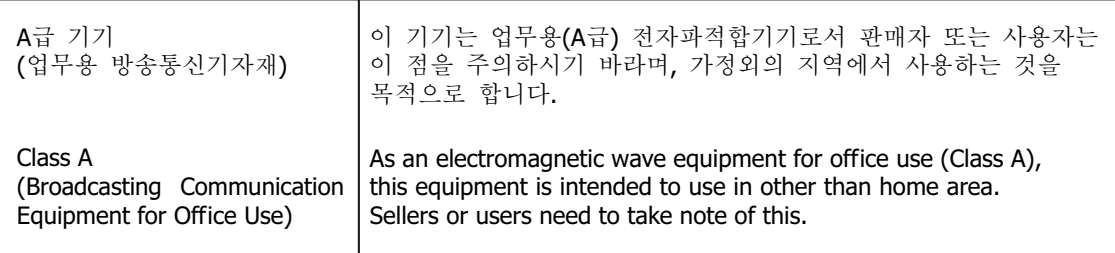

# 台湾適合宣言

警告使用者: 這是甲類的資訊產品,在居住的環境中使用時,可能會造成射頻 干擾,在這種情況下,使用者會被要求採取某些適當的對策。

本装置は、標準検験局 (BSMI) の CNS 13438、クラス A の基準にもとづいてクラス A 製品に分 類されています。本製品を住宅環境で使用すると無線干渉が発生することがあります。この場合、 ユーザーは是正処置を講じなければならないことがあります。

# 適合宣言(日本)

この装置は、クラスA情報技術装置です。この装置を家庭環境で使用す ると電波妨害を引き起こすことがあります。この場合には使用者が適切な 対策を講ずるよう要求されることがあります。  $VCCI - A$ 

本製品は、VCCI 協会 (VCCI 32: 2016) の基準に基づくクラス A 製品です。本製品を住宅環境で使 用した場合は、無線干渉が発生することがあります。この場合、ユーザーは是正処置を講じなけ ればならないことがあります。

# 警告と注意

この製品とマニュアルには、以下の注意事項、警告表記、警告メッセージが使用されています。

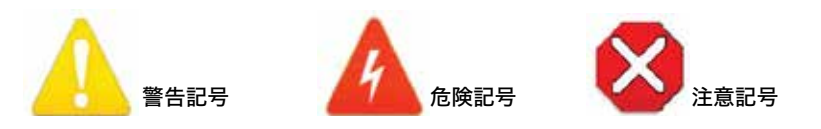

# 製品のご使用前に、以下の注意事項をよくお読みください

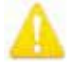

警告!製品上またはマニュアルに記載されているすべての注意事項と指示を読み、必ずそれに従って ください。

- **Avertissement!** Lisez et conformez-vous à tous les avis et instructions d'avertissement indiqués sur le produit ou dans la documentation.
- **Warnung!** Lesen und befolgen Sie die Warnhinweise und Anweisungen, die auf dem Produkt angebracht oder in der Dokumentation enthalten sind.
- **¡Advertencia!** Lea y siga todas las instrucciones y advertencias marcadas en el producto o incluidas en la documentación.
- **Aviso!** Leia e siga todos os avisos e instruções assinalados no produto ou incluídos na documentação.
- **Avviso!** Leggere e seguire tutti gli avvisi e le istruzioni presenti sul prodotto o inclusi nella documentazione.

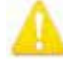

警告!このデバイスを水周りで使用しないでください。お手入れの際は、乾いた布のみを使用してく ださい。

**Avertissement!** N'utilisez pas cet appareil près de l'eau et nettoyez-le seulement avec un tissu sec. **Warnung!** Das Gerät nicht in der Nähe von Wasser verwenden und nur mit einem trockenen Tuch säubern.

**¡Advertencia!** No utilice este dispositivo cerca del agua y límpielo solamente con un paño seco. **Aviso!** Não utilize este dispositivo perto da água e limpe-o somente com um pano seco.

**Avviso!** Non utilizzare questo dispositivo vicino all'acqua e pulirlo soltanto con un panno asciutto.

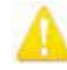

警告!通気口は塞がないでください。製造元の定める手順に従って設置してください。

- **Avertissement!** Ne bloquez aucune ouverture de ventilation.Suivez les instructions du fabricant lors de l'installation.
- **Warnung!** Die Lüftungsöffnungen dürfen nicht blockiert werden.Nur gemäß den Anweisungen des Herstellers installieren.
- **¡Advertencia!** No bloquee ninguna de las aberturas de la ventilación.Instale de acuerdo con las instrucciones del fabricante.
- **Aviso!** Não obstrua nenhuma das aberturas de ventilação.Instale de acordo com as instruções do fabricante.
- **Avviso!** Non ostruire le aperture di ventilazione.Installare in conformità con le istruzioni del fornitore.

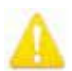

警告!ラジエーター、ヒートレジスター、コンロ、または熱を発するその他の器具(増幅器/アンプを 含む)の付近に設置しないでください。

**Avertissement!** N'installez pas l'appareil près d'une source de chaleur telle que des radiateurs, des bouches d'air de chauffage, des fourneaux ou d'autres appareils (amplificateurs compris) qui produisent de la chaleur.

- **Warnung!** Nicht in der Nähe von Wärmequellen wie Heizkörpern, Heizregistern, Öfen oder anderen Wärme erzeugenden Geräten (einschließlich Verstärkern) aufstellen.
- **¡Advertencia!** No instale cerca de fuentes de calor tales como radiadores, registros de calor, estufas u otros aparatos (incluidos amplificadores) que generan calor.
- **Aviso!** Não instale perto de nenhuma fonte de calor tal como radiadores, saídas de calor, fogões ou outros aparelhos (incluindo amplificadores) que produzam calor.
- **Avviso!** Non installare vicino a fonti di calore come termosifoni, diffusori di aria calda, stufe o altri apparecchi (amplificatori compresi) che emettono calore

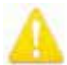

警告!雷雨の発生中や長期間使用しない場合は、プラグをコンセントから抜いてください。

- **Avertissement!** Débranchez cet appareil pendant les orages avec éclairsou s'il est inutilisé pendant de longues périodes.
- **Warnung!** Das Gerät ist bei Gewitterstürmen oder wenn es über lange Zeiträume ungenutzt bleibt vom Netz zu trennen.
- **¡Advertencia!** Desenchufe este dispositivo durante tormentas eléctricas o cuando no se lo utilice por largos periodos del tiempo.
- **Aviso!** Desconecte este dispositivo da tomada durante trovoadas ou quando não é utilizado durante longos períodos de tempo.
- **Avviso!** Utilizzare soltanto i collegamenti e gli accessori specificati e/o venduti dal produttore, quali il treppiedi e l'esoscheletro.

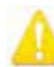

- 警告!シャーシは開けないでください。ユーザーによる修理が可能な部品はシャーシ内に含まれて いません。AJA のサービスセンターまたは認可施設以外でシャーシが開けられた製品は、保証が 無効になります。
- **Avertissement!** Ne pas ouvrir le châssis.Aucun élément à l'intérieur du châssis ne peut être réparé par l'utilisateur.La garantie sera annulée si le châssis est ouvert par toute autre personne qu'un technicien d'un centre de service ou d'un établissement agréé AJA.
- **Warnung!** Öffnen Sie das Gehäuse nicht.Keine der Geräteteile können vom Benutzer gewartet werden.Durch das Öffnen des Gehäuses wird die Garantie hinfällig, es sei denn, solche Wartungsarbeiten werden in einem AJA-Service-Center oder einem lizenzierten Betrieb vorgenommen.
- **¡Advertencia!** No abra el chasis.El interior no contiene piezas reparables por el usuario.El abrir el chasis anulará la garantía a menos que se lo haga en un centro de servicio AJA o en un local autorizado.
- **Advertência!** Não abra o chassi.Não há internamente nenhuma peça que permita manutenção pelo usuário.Abrir o chassi anula a garantia, a menos que a abertura seja realizada por uma central de serviços da AJA ou por um local autorizado.
- **Avvertenza!** Non aprire lo chassis.All'interno non ci sono parti riparabili dall'utente.L'apertura dello chassis invaliderà la garanzia se non viene effettuata da un centro ufficiale o autorizzato AJA.

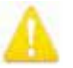

警告!メーカーが指定/販売する付属品やアクセサリー以外は使用しないでください。

- **Avertissement!** Utilisez seulement les attaches et accessoires spécifiés et/ou vendus par le fabricant.
- **Warnung!** Verwenden Sie nur Zusatzgeräte und Zubehör angegeben und / oder verkauft wurde durch den Hersteller.
- **¡Advertencia!** Utilice solamente los accesorios y conexiones especificados y/o vendidos por el fabricante.
- **Aviso!** Utilize apenas equipamentos/acessórios especificados e/ou vendidos pelo fabricante.
- **Avviso!** Utilizzare soltanto i collegamenti e gli accessori specificati e/o venduti dal produttore.

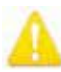

警告!修理については、必ず資格のある修理担当者にお問い合わせください。電源コードやプラグ が損傷した場合、液体をこぼした場合、デバイス上に物が落下した場合、デバイスが雨や湿気にさ らされた場合、正常に動作しない場合、デバイスを落としてしまった場合など、デバイスの損傷時 には修理が必要です。

- **Avertissement!** Référez-vous au personnel de service qualifié pour tout entretien.L'entretien est exigé quand l'appareil a été endommagé de quelque manière que ce soit, par exemple lorsque le cordon d'alimentation ou la prise sont endommagés, que du liquide a été versé ou des objets sont tombés dans l'appareil, que l'appareil a été exposé à la pluie ou à l'humidité, ne fonctionne pas normalement ou est tombé.
- **Warnung!** Das Gerät sollte nur von qualifizierten Fachkräften gewartet werden.Eine Wartung ist fällig, wenn das Gerät in irgendeiner Weise beschädigt wurde, wie bei beschädigtem Netzkabel oder Netzstecker, falls Flüssigkeiten oder Objekte in das Gerät gelangen, das Gerät Regen oder Feuchtigkeit ausgesetzt wurde, nicht ordnungsgemäß funktioniert oder fallen gelassen wurde.
- **¡Advertencia!** Consulte al personal calificado por cuestiones de reparación.El servicio de reparación se requiere cuando el dispositivo ha recibido cualquier tipo de daño, por ejemplo cable o espigas dañadas, se ha derramado líquido o se han caído objetos dentro del dispositivo, el dispositivo ha sido expuesto a la lluvia o humedad, o no funciona de modo normal, o se ha caído.
- **Aviso!** Remeta todos os serviços de manutenção para o pessoal de assistência qualificado.A prestação de serviços de manutenção é exigida quando o dispositivo foi danificado mediante qualquer forma, como um cabo de alimentação ou ficha que se encontra danificado/a, quando foi derramado líquido ou caíram objectos sobre o dispositivo, quando o dispositivo foi exposto à chuva ou à humidade, quando não funciona normalmente ou quando foi deixado cair.
- **Avviso!** Fare riferimento al personale qualificato per tutti gli interventi di assistenza.L'assistenza è necessaria quando il dispositivo è stato danneggiato in qualche modo, ad esempio se il cavo di alimentazione o la spina sono danneggiati, è stato rovesciato del liquido è stato rovesciato o qualche oggetto è caduto nel dispositivo, il dispositivo è stato esposto a pioggia o umidità, non funziona correttamente o è caduto

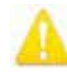

警告!有極プラグまたは接地タイプのプラグの安全目的を無効にしないでください。有極プラグに は2つのブレードがありもう片方は幅広になっています。接地タイプのプラグには、2つのブレード と3つのアース端子があります。幅が広い方のブレードまたは3つめの端子は、安全を考慮して提 供されています。製品に付属するプラグがコンセントの差し込み口に合わない場合は、電気工事 業者に相談し、コンセントを交換してください。

- **Avertissement!** La sécurité de la prise polarisée ou de la prise de type mise à la terre ne doit en aucun cas être empêchée de fonctionner.Une prise polarisée a deux broches, l'une étant plus large que l'autre.Une prise de type mise à la terre a deux broches et une troisième broche pour la mise à la terre.La broche large ou la troisième broche sont fournies pour votre sécurité.Si la prise fournie ne s'insère pas dans votre prise femelle, consultez un électricien pour le remplacement de la prise femelle obsolète.
- **Warnung!** Der Sicherheitszweck des gepolten bzw.Schukosteckers ist zu berücksichtigen. Ein gepolter Stecker verfügt über zwei Pole, von denen einer breiter als der andere ist.Ein Schukostecker verfügt neben den zwei Polen noch über einen dritten Pol zur Erdung.Der breite Pol bzw. der Erdungspol dienen der Sicherheit.Wenn der zur Verfügung gestellte Stecker nicht in Ihren Anschluss passt, konsultieren Sie einen Elektriker, um den veralteten Anschluss zu ersetzen.
- **¡Advertencia!** No eche por tierra la finalidad del tipo de enchufe polarizado con conexión a tierra. Un enchufe polarizado tiene dos espigas, una más ancha que la otra.Un enchufe con conexión a tierra tiene dos espigas iguales y una tercera espiga que sirve para la conexión a tierra.La expiga ancha, o la tercera espiga, sirven para su seguridad.Si el enchufe suministrado no encaja en el tomacorriente, consulte con un electricista para reemplazar el tomacorriente obsoleto.
- **Aviso!** Não anule a finalidade da segurança da ficha polarizada ou do tipo ligação terra.Uma ficha polarizada tem duas lâminas sendo uma mais larga do que a outra.Uma ficha do tipo de ligação à terra tem duas lâminas e um terceiro terminal de ligação à terra.A lâmina larga ou o terceiro terminal são fornecidos para sua segurança.Se a ficha fornecida não couber na sua tomada, consulte um electricista para a substituição da tomada obsoleta.
- **Avviso!** Non compromettere la sicurezza della spina polarizzata o con messa a terra.Una spina polarizzata ha due spinotti, di cui uno più largo.Una spina con messa a terra ha due spinotti e un terzo polo per la messa a terra.Lo spinotto largo o il terzo polo sono forniti per motivi di sicurezza.Se la spina fornita non si inserisce nella presa di corrente, contattare un elettricista per la sostituzione della presa obsoleta.

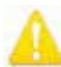

警告!メインプラグはデバイスの切断用に使用されるため、常にアクセスと操作が可能な状態であ る必要があります。

- **Avertissement!** Puisque la prise principale est utilisée pour débrancher l'appareil, elle doit rester aisément accessible et fonctionnelle.
- **Warnung!** Da der Netzstecker als Trennvorrichtung dient, muss er stets zugänglich und funktionsfähig sein.
- **¡Advertencia!** Puesto que el enchufe de la red eléctrica se utiliza como dispositivo de desconexión, debe seguir siendo fácilmente accesible y operable.
- **Aviso!** Dado que a ficha principal é utilizada como a desconexão para o dispositivo, esta deve manter-se prontamente acessível e funcional.
- **Avviso!** Poiché il cavo di alimentazione viene usato come dispositivo di sconnessione, deve rimane prontamente accessibile e operabile.

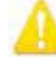

警告!電源コードが踏まれたり挟まれたりするため、プラグや電気コンセントがデバイスから離れた 状態は避けてください。

- **Avertissement!** Protégez le cordon d'alimentation pour que l'on ne marche pas dessus ou qu'on le pince, en particulier au niveau des prises mâles, des réceptacles de convenance, et à l'endroit où il sort de l'appareil.
- **Warnung!** Vermeiden Sie, dass auf das Netzkabel getreten oder das Kabel geknickt wird, insbesondere an den Steckern, den Steckdosen und am Kabelausgang am Gerät.
- **¡Advertencia!** Proteja el cable de energía para que no se le pise ni apriete, en especial cerca del enchufe, los receptáculos de conveniencia y el punto del que salen del equipo.
- **Aviso!** Proteja o cabo de alimentação de ser pisado ou de ser comprimido particularmente nas fichas, em tomadas de parede de conveniência e no ponto de onde sai do dispositivo.
- **Avviso!** Proteggere il cavo di alimentazione in modo che nessuno ci cammini sopra e che non venga schiacciato soprattutto in corrispondenza delle spine e del punto in cui esce dal dispositivo.

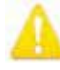

警告!機器を移動する際は、先に外部 AC 電源のコードを主電源から抜いてください。

- **Avertissement!** Retirez le ou les cordons d'alimentation en CA de la source d'alimentation principale lorsque vous déplacez l'appareil.
- **Warnung!** Trennen Sie die Wechselstrom-Versorgungskabel vom Netzstrom, bevor Sie das Gerät verschieben.
- **¡Advertencia!** Cuando mueva la unidad desenchufe de la red eléctrica el/los cable(s) de la fuente de alimentación CA tipo brick.

**Advertência!** Remova os cabos CA de alimentação brick da rede elétrica ao mover a unidade. **Avvertenza!** Scollegare il cavo dell'alimentatore quando si sposta l'unità.

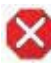

注意!AJA Ki Pro GO には、リチウム電池がハンダで固定されています。(ユーザーによる交換不 可)Ki Pro GO を廃棄する場合は地域の規制に従って安全に廃棄してください。また、リチウム電 池を太陽光や火などの過度の熱にさらさないでください。

**Attention !** L'AJA Ki Pro GO comporte une batterie au lithium rendue inamovible par soudage (elle ne peut être changée par l'utilisateur).Si jamais vous souhaitez vous débarrasser du Ki Pro GO, veillez à le faire en toute sécurité et dans le respect de la réglementation locale.La batterie au lithium ne doit pas être exposée à une chaleur excessive, qu'il s'agisse du soleil ou d'un feu.

- **Vorsicht!** Der AJA Ki Pro GO enthält eine Lithiumbatterie, die dauerhaft in Stellung gelötet ist (sie kann nicht vom Anwender ausgewechselt werden).Wenn der Ki Pro GO jemals entsorgt wird, müssen die örtlichen Regeln bezüglich sicherer Entsorgung befolgt werden.Die Lithiumbatterie darf keiner übermäßigen Wärme ausgesetzt werden, wie z.B.Sonneneinstrahlung oder Feuer.
- **Attenzione!** Il Ki Pro GO di AJA contiene una batteria al litio saldata in modo permanente (non può essere sostituita dall'utente).Se si elimina il Ki Pro GO, seguire scrupolosamente le norme locali concernenti lo smaltimento in sicurezza.La batteria al litio non deve essere esposta a calore eccessivo, come quello della luce solare diretta o del fuoco.
- **Cuidado!** O AJA Ki Pro GO contém uma bateria de lítio soldada permanentemente no lugar (não pode ser substituída pelo utilizador).Ao eliminar o Ki Pro GO, certifique-se que o faz seguindo as regulamentações locais para uma eliminação segura.A bateria de lítio não deverá ser exposta a calor excessivo, como por exemplo, luz do sol ou lume.
- **¡Cuidado!** El AJA Ki Pro GO contiene una batería de litio soldada en su lugar de forma permanente (no es reemplazable por el usuario).Si alguna vez decide deshacerse del Pro Ultra Ki, asegúrese de seguir las regulaciones locales para la eliminación segura.La batería de litio no debe exponerse a excesivo calor, como el sol o fuego.

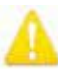

警告!Ki Pro GO には、ユーザーによる修理が可能な部品は使用されていません。 ユニットから電源 を取り外すには、4ピン XLR 電源コネクターを取り外して確実に接続を解除してください。修理に ついては、必ず資格のある修理担当者にお問い合わせください。電源コードやプラグが損傷した 場合、液体をこぼした場合、デバイス上に物が落下した場合、デバイスが雨や湿気にさらされた 場合、正常に動作しない場合、デバイスを落としてしまった場合など、デバイスの損傷時には修理 が必要です。

- **Avertissement !** Aucun des composants du Ki Pro GO ne peut être remplacé par l'utilisateur.Pour mettre l'unité hors tension, déconnectez-la en débranchant le connecteur électrique XLR à quatre broches.Confiez l'entretien à du personnel de maintenance qualifié.Il faut effectuer une révision lorsque l'appareil a été endommagé de quelque façon que ce soit, par exemple lorsque le câble d'alimentation ou le connecteur est endommagé, lorsque du liquide a été renversé ou que des objets sont tombés sur l'appareil, lorsque ce dernier a été exposé à la pluie ou à l'humidité, lorsqu'il ne fonctionne pas normalement ou lorsqu'il a subi une chute.
- **Achtung!** Der Ki Pro GO besitzt keine vom Anwender zu wartenden Teile.Um die Einheit stromlos zu schalten, den 4-Stift XLR Stromanschluss abziehen, um Abschaltung sicherzustellen.Wartung darf nur von qualifiziertem Wartungspersonal vorgenommen werden.Wartung ist erforderlich, falls das Gerät auf irgendeine Weise beschädigt wordenist, z.B. wenn das Netzkabel oder der Stecker beschädigt wurde, Flüssigkeit in das Gerät verschüttet wurde oder Gegenstände in das Gerät gefallen sind, das Gerät Regen oder Feuchtigkeit ausgesetzt wurde, es nicht auf normale Weise funktioniert oder fallengelassen wurde.
- **Avvertenza!** Il Ki Pro GO non contiene parti su cui l'utente possa intervenire.Per spegnere il dispositivo, rimuovere il connettore di alimentazione XLR a 4 contatti.Per qualsiasi intervento rivolgersi a personale di manutenzione qualificato.È necessario intervenire sul dispositivo se questo è stato danneggiato in un modo qualsiasi, ad esempio la spina o il cavo di alimentazione ha subito danni, è stato versato liquido o sono caduti oggetti sul dispositivo oppure se il dispositivo è stato esposto alla pioggia o a umidità, non funziona normalmente o è caduto.
- **Avvertenza!** In alcuni Paesi, potrebbe essere necessario fornire il corretto cavo di alimentazione. Usare solo un cavo per corrente alternata a norma IEC 320 tipo C-13 con corrente e tensione nominali di almeno 10 A a 250 V e certificato per il Paese in cui sarà usato.
- **Aviso!** O Ki Pro GO não tem partes de manutenção pelo utilizador.Para retirar a energia da unidade, retire o conector de energia XLR de 4 pinos, para assegurar a desconexão.Indique toda a manutenção para pessoal de manutenção qualificado.A manutenção é necessária quando o dispositivo tiver sido danificado sob qualquer forma, como, por exemplo, se o cabo eléctrico ou de alimentação foi danificado, líquido foi derramado ou objectos caíram sobre o dispositivo, o dispositivo foi exposto a chuva ou humidade, não funciona normalmente ou se tiver caído.
- **¡Advertencia!** Ki Pro GO no tiene piezas que el usuario pueda reparar. Para eliminar el potencia de la unidad, retire el conector de alimentación de 4 pines XLR para asegurar la desconexión.Diríjase a un personal calificado de servicio para toda reparación.Se requiere servicio cuando el aparato ha sido dañado de cualquier forma, por ejemplo el cable de alimentación o el enchufe está dañado, se ha derramado líquido u objetos han caído en el dispositivo, el dispositivo ha sido expuesto a la lluvia o humedad, no funciona normalmente o se ha caído.

# 保証と責任に関する情報

AJA VIDEO SYSTEMS, INC.

# 制限付き保証

AJA Video Systems, Inc(. 以下「AJA Video」)は、購入日から3年間にわたり、本製品に材質上お よび製造上の欠陥がないことを保証します(ストレージモジュールまたはソフトウェアコンポー ネントを除く)。本製品と共に提供されるストレージモジュールについては、購入日から1年間に わたって材質上および製造上の欠陥がないことを保証します。 AJA Video では、ソフトウェアコ ンポーネントに適用されるライセンス契約の一部として、別途ソフトウェア保証を提供します。

適用される保証期間中に本製品またはストレージモジュール(以下「製品」)に欠陥があること が判明した場合、AJA Video は、その独自の判断により、部品代や工賃を請求することなく、欠陥 製品を修理するか、欠陥製品の交換品を提供します。

この保証に基づくサービスを受けるには、お客様は本保証期間の失効前に、欠陥について AJA Video に通知し、サポート連絡先ウェブページ(https://www.aja-jp.com/support)に記載されて いる方法で AJA Video サポートに対して、サービスを実施するための適切な手配を行うことを要 請する必要があります。 特に明示されている場合を除き、修理に必要な部品代や工賃を除く、 輸送、梱包、保険、その他の費用は、お客様の負担となります。お客様は欠陥製品を梱包し、送 料元払いで AJA Video 指定のサービスセンターまでお送りいただく必要があります。 AJA Video はお客様への製品返送費用を負担しますが、これは AJA Video サービスセンターが設置されて いる国に限定されます。

過失や、不適切な使用、取扱、保守に起因する、不具合、故障、損傷は、本保証の対象となりませ ん。 上記事項を制限することなく、a)AJA Video の代理人以外の者による製品の設置、修理、 取扱の試みに起因する損傷や故障、b)不適切な使用または互換性のない機器との接続に起因 する損傷や故障、c)AJA Video 純正以外の部品や消耗品の使用に起因する損傷や故障、d)製品 が改造または他製品と統合され、その影響によって製品修理の所要時間や難度が助長されてい る場合、e)落下、過大な力、湿気、腐食性/ 伝導性物質への曝露、強い磁界への曝露、適切に安 定化されていない電源の使用、電撃への曝露、指定の動作範囲外の温度環境での使用、慎重に 扱うべき精巧な電子機器に対する適切な配慮基準に従わずに本製品を取り扱ったことによる損 傷や故障に対して、AJA Video は、本保証に基づくサービスを提供する義務、または損傷や故障 した製品を修理する義務を負いません。

上記を除き、AJA Video およびその販売会社は、明示的か黙示的かを問わず、商品性または特定 目的への適合性に関する無制限の保証を含め、その他の一切の保証責任を完全に否定するも のとします。 時宜にかなって報告された欠陥製品を修理または交換することに対して担う AJA Video の責任が、本製品とそのストレージモジュールが提供されたお客様に提供される唯一かつ 排他的な救済手段となります。 一部の管轄区域では、黙示的な保証の排除または適応される 消費者の法的権利への制限が認められていないため、この条項のすべてまたは一部が適用され ないことがあります。

本製品においては、エラーなく連続して動作することを意図、明言、保証するものではありませ ん。 ユーザーは、本製品が唯一または主なデータソースとしての使用や、重要データの取扱を 意図したものではないことを理解し、これに同意するものとします。また、ユーザーは責任をもっ て冗長な保存手段およびバックアップシステムを適切に利用すべきであることを理解し、これに 同意するものとします。

いかなる場合においても AJA Video は、本製品、ソフトウェア、ハードウェアの不具合またはその 他のいかなる原因から生じたかを問わず、AJA Video が損害の可能性を事前に通知されていた場 合においても、本製品に関係するデータ、映像、作業内容の消失、破損、破壊、その他の間接的、 特殊的、偶発的、必然的な損害に関する第三者からの請求に対して一切責任を負いません。AJA Video の本製品に対する責任は、いかなる場合においても本製品に対して支払われた購入額を 超えないものとします。 前述の制限は、この限定保証に定められている救済手段が本質的な目 的において失敗した場合にも適用されます。 一部の管轄区域では、身体傷害または偶発的ある いは必然的な損害に対する責任の制限が認められていないため、この条項のすべてまたは一部 が適用されないことがあります。

# 適応される法律と言語、およびお客様の権利

本限定保証は、AJA Video が本製品に対して提供する唯一の保証です。 当該の主題に関連した 以前の合意または現行の競合する合意のすべてに対して優先されます。 書面による AJA Video の署名が含まれたものでない限り、本保証に対する変更または修正には拘束力はありません。 本保証および本保証に起因するすべての異議には、米国カリフォルニア州の法律が適用されま す。 本契約の翻訳は、便宜上および現地の要件を満たすことを目的としたものであり、英語版 と非英語版の間に一致しない部分がある場合には、本保証の英語版が適用されます。 本限定 保証は、お客様に特定の法的権利を付与するものであり、管轄区域によって異なるその他の権利 も有している場合があります。その一部は上記に記載されています。

# 索引

#### 記号 3G SDI レベル 32

A

AJA サポート 2 Alarm Message(アラーム メッセージ) 26 [Alarms(アラーム)]タブ 25

### B

BNC リファレンス ループ 13

### C

CABAC(Context Based Adaptive Binary Arithmetic Coding) 54 CAT Ethernet ケーブル 20 Channel 1 Backup Rec Dest(チャン ネル 1 バックアップ収録先) 39 Channel 1 Clip Name(チャンネル 1 のクリップ名) 38 Channel 1 Encode Quality(チャンネ ル 1 のエンコード品質) 38 [Chnl/Input (チャンネル / 入力)] タブ 24 [Config(設定)]画面 43

### $\mathsf{D}$

DC 電源 19 DHCP 設定の手順 21 DISP(表示)ボタン 10

### E

Enable Channel 1(チャンネル 1 の 有効化) 30 Ethernet 15 Ethernet コネクター 15 Ethernet スイッチ 15 Ethernet ハブ 15

### F

Factory Reset 37 FFWD ボタン 12 [File/Encode(ファイル / |<br>エンコード)] タブ 25 [Firmware(ファームウェア)]画面 Web UI 47 FUNC(機能)ボタン 12

### G

GOP(Group Of Pictures) 55

#### H

HDMI/EDID オーバーライド 32 HDMI モニターチャンネル 32 HDMI モニター出力 15 HDMI 入力 15

#### I

Inter/PsF Override(インターレース/ PsF オーバーライド) 32 IP Address Type(IP アドレスのタイ プ) 34 IP アドレス 21, 34 IP アドレスのデフォルト 34 I -フレーム 55

### L

LAN 接続 20, 21 LCD ディスプレイ 10

### M

MAC アドレス 34 「MEDIA(メディア)」ボタン 12 [Media (メディア)] 画面 44

### N

[Network (ネットワーク)] パネル 46

### P

Playback Media Source(再生メディ アソース) 39 Playback Type(再生タイプ) 40 「Playlists ( プレイリスト) 」画面 Web UI 49 「PLAY(再生)」ボタン 12

#### R

Record Minutes (max) (収録分数 (最 長)) 39 「RECORD(収録)」ボタン 12 「REV(巻き戻し)」ボタン 12

### S

Screen Overlay Opacity(画面 オーバーレイの不透明度) 36 SDI チャンネル出力 14 SDI モニターチャンネル 31 SDI モニター出力 15 SDI 入力 14 STATUS(ステータス)ボタン 11 [Status(ステータス)]画面 43 「STOP(停止)」ボタン 12

#### U

USB ポート 1 のメディアパス 39 USB ポートの LED ステータス インジケーター 10 USB メディアポート 9

### V

VU メーター 12

#### W

Web UI [Alarms(アラーム)]画面 43 [Config (設定)] 画面 43 [Firmware(ファームウェア)] 画面 47 [Media(メディア)]画面 44 [Network(ネットワーク)] パネル 46 [Playlists(プレイリスト)]画面 49 [Preset Export(プリセットの エクスポート)]ボタン 46 [Preset Import(プリセットの インポート)]ボタン 46 [Preset Save(プリセットの保 存)]ボタン 46 [Status(ステータス)]画面 43 クイックキュー 49 クリップ再生 50 プリセット画面 45 Web UI ステータス画面の例 42

### あ

アナログオーディオ 33 アナログオーディオモニター出力 15 アナログオーディオ入力 15

### う

ウェブサーバー 20, 41 ウェブブラウザ 推奨 41

### え

エンコーディングビットレート表 54 エントロピーエンコーディング 54

### お

オーディオのルーティング オーディオのルーティング 27 オーディオメーター 12 オーディオモニター出力 15 オーディオ入力 15 オーディオ入力1 31

オーバーレイ表示 23

け 警告メッセージ 26

く

クイックキュー 49 Web UI 49 クリップ キュー(頭出し) 29 クリップの再生 29 すべて再生 29 ループ再生 30 選択 29 クリップの再生 フロントパネル 29 クリップの収録 フロントパネル 28 クリップの上書き防止 38 クリップの選択 29 クリップの頭出し 29, 49 クリップ再生 Web UI 50 クリップ番号 39

け ゲンロックソース 33

こ 固定 IP 接続の手順 21

さ

サブネットマスク 34

し

システム名 34 シリアル番号 36 出荷時のデフォルト 影響を受けない設定 37

### す

スクリーン輝度 36 スクリーンディマー 36 ステータスボタン 11 ステータスメニューの表示 24

#### せ

製品パッケージのパッキング 17 セーフブート 48 設定メニュー 30 ソフトウェアのバージョン 36

#### た

対応する USB メディア 8 タイムゾーン 34 ディスプレイ輝度 35 テクニカルサポート 2 デフォルト IP アドレス 34 デフォルトゲートウェイ 34

### ち

調整ノブ 10

### て

電源 AC 19 DC 19 電源オン/オフボタン 13 電源コネクター 16 電源コネクターのピン配列 16 電源投入 19

### と

特徴 6 トランスポートコントロールボタン 12

に 入力ビデオ信号が無くなった 場合 31

#### ね

ネットワークコントロール 20 LAN 接続 21 直接接続 20

### は

ハードウェアの設置 17 背面パネル 13 バックアップクリップの収録 フロントパネル 28 ハンドルの取り付け 17

#### ひ

日付/時刻 34 ビデオのルーティング 27 ビデオ入力 1 31

#### ふ

ファームウェアアップデートの 手順 48 ファイルの上書き防止 38 プリセット インポート 46 プリセットの呼び出し 46 保存 46

プリセット インポート 46 Web UI 46 プリセットのインポート 46 プリセットのエクスポート Web UI 46 プリセットの呼び出し 36 プリセットの保存 36, 46 Web UI 46 プリセット画面 45 プログレッシブ再生 33 フロントパネル 9

#### へ

ヘッドフォンオーディオ 32 ヘッドフォンジャック 13 ヘッドフォン音量調整 13

### め

メディアストレージ 7 メディアのフォーマット 7 メディアの収録容量 28 メディアメニュー 38

# る

リファレンス ループ 13 ループ再生 30, 40